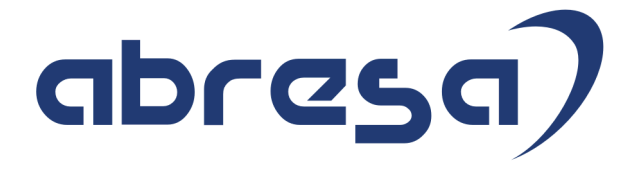

## Kundeninfo September 2018 zu den SAP HCM Hinweisen

#### Copyright

Gebrauchsnamen, Handelsnamen, Bezeichnungen und dergleichen, die in diesem Dokument ohne besondere Kennzeichnung aufgeführt sind, berechtigen nicht zu der Annahme, dass solche Namen ohne weiteres von jedem benützt werden dürfen. Vielmehr kann es sich auch dann um gesetzlich geschützte Warenzeichen handeln.

Alle Rechte, auch des Nachdruckes, der Wiedergabe in jeder Form und der Übersetzung in andere Sprachen, sind dem Urheber vorbehalten. Es ist ohne schriftliche Genehmigung des Urhebers nicht erlaubt, das vorliegende Dokument oder Teile daraus auf fotomechanischem oder elektronischem Weg (Fotokopie, Mikrokopie, Scan u. Ä.) zu vervielfältigen oder unter Verwendung elektronischer bzw. mechanischer Systeme zu speichern, zu verarbeiten, auszuwerten, zu verbreiten oder zu veröffentlichen.

© abresa GmbH, Katharina-Paulus-Str. 8, 65824 Schwalbach am Taunus

**Application Management abresa GmbH 12.09.2018**

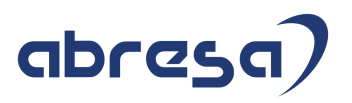

Sehr geehrte Damen und Herren,

hier unsere Kundeninfo SAP HCM zum HR Support-Package im September 2018. Dieses wird am 13.09.2018 veröffentlicht.

Es handelt sich dabei um:

- Release 6.00 G4
- Release 6.04 D0
- $\bullet$  Release 6.08 58

Soweit von SAP bereits bis zum 12.09.2018 veröffentlicht, sind auch die wichtigeren Hinweise aus dem kommenden Oktober-HRSP (G5/D1/59) dabei.

Da wir unsere Kundeninfo abhängig von der Freigabe der enthaltenen Hinweise seitens SAP erstellen und SAP den Zeitplan der monatlichen Herausgabe bestimmt, können wir unsere Kundeninfo leider nicht früher veröffentlichen, sondern müssen die Freigabe der Hinweise durch SAP abwarten.

Hier, zur Veranschaulichung, der von SAP bislang anvisierte Veröffentlichungszeitplan für die Support-Packages und Hinweise der kommenden Monate:

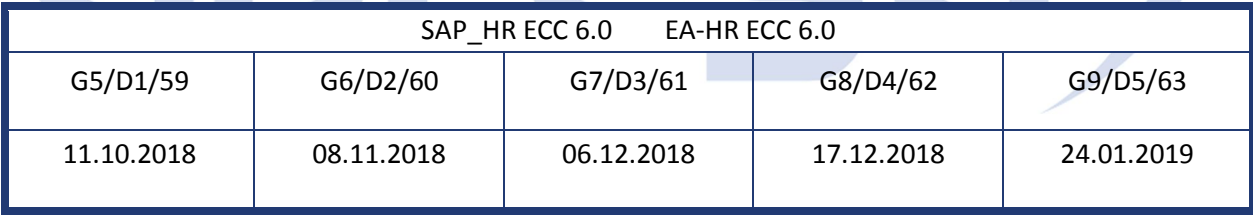

Auch in Zukunft werden wir versuchen, Ihnen zeitnah zum Tag der Freigabe unsere Kundeninfo zuzusenden.

Ergänzend können wir Ihnen die Texte der hier aufgeführten Hinweise als PDF-Dateien (in einer gepackten Datei) separat zur Verfügung stellen. Sollten Sie dies wünschen, wenden Sie sich bitte an Ihren zuständigen Berater oder an unsere Hotline.

Für eine Gesamtsicht der Hinweise in den oben genannten HRSP möchten wir Sie bitten, die entsprechenden Seiten auf dem SAP ONE Support Launchpad aufzusuchen. Bei Bedarf können wir Sie gerne beraten, um Ihnen einen performanten Zugang zu dem SAP-Hinweissystem zu verschaffen.

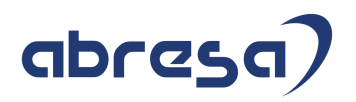

#### Informationen zum Aufbau der Kundeninfo

Wir stellen Ihnen in **Abschnitt 1** die wichtigsten, der in diesem Support-Package (HRSP) enthaltenen, Hinweise vor.

Diese Hinweise haben wir ausgewählt, weil sie entweder weitergehende Aktionen von Ihnen erfordern (z.B. Stammdatenpflege oder Rückrechnungen) oder weil sie von SAP als besonders wichtig eingestuft sind oder weil eine neue Funktionalität implementiert wurde, die Sie kennen sollten.

#### In **Abschnitt 2** zeigen wir Ihnen weitere wichtige und interessante Hinweise.

Diese sind meist nicht Bestandteil des Support Packages, sondern haben als "Zusatzinfo", "How To" oder "Problem" beratenden Charakter und können seit Veröffentlichung der letzten Kundeninfo von SAP herausgegeben worden sein. Hier sind ab und zu auch (unter "Sonstiges") Hinweise aus anderen Modulen enthalten, wenn sie für HR eine Bedeutung haben, wie z.B. zum Thema SEPA oder aus dem internationalen Teil PY-XX.

Des Weiteren gibt es immer wieder wichtige Hinweise, die noch (evtl. vorläufig) ohne Zuordnung zu einem Support-Package herausgegeben werden. Auch derartige Hinweise werden hier genannt. Es kann sich also auch hierbei um ganz wichtige Hinweise handeln, die dringend einzuspielen sind.

In **Abschnitt 3** (Hinweise Öffentlicher Dienst) führen wir Hinweise (evtl. mit Handlungsbedarf) für den öffentlichen Dienst auf, die aber nur für Kunden mit Merkmalen der ÖD-Abrechnung interessant sind.

In **Abschnitt 4** (Aktuelle Dateien) führen wir die aktuellsten Dateien zu verschiedenen Bereichen auf, die wir zur Einspielung empfehlen.

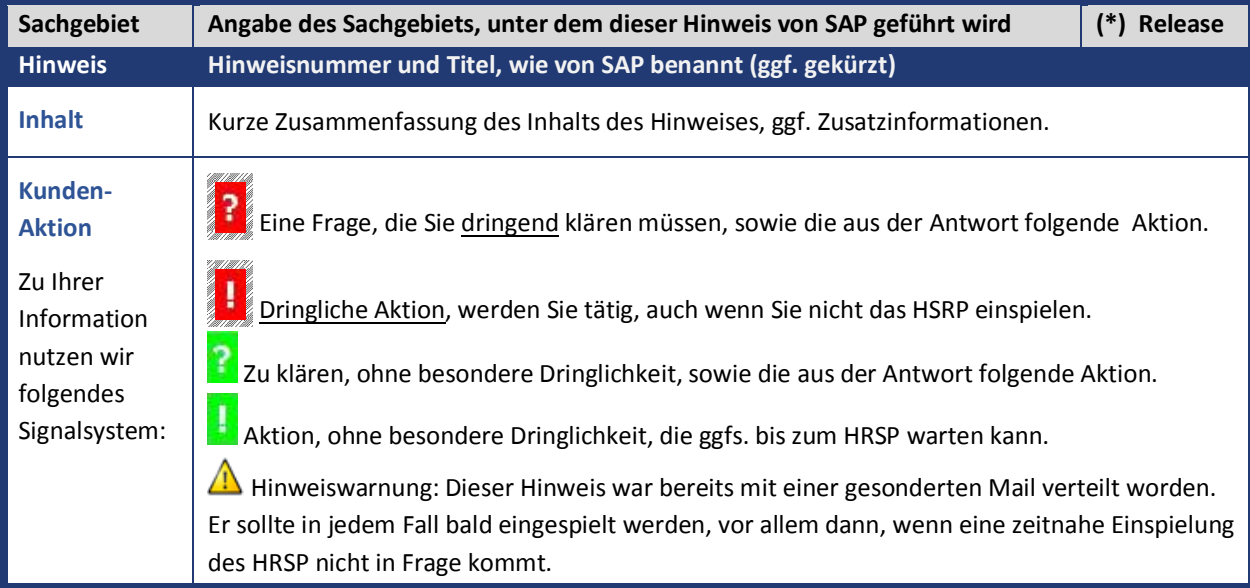

Die folgende Grafik zeigt den Aufbau unserer Kundeninfos:

#### (\*) **Hinweisversion und HRSP-Zugehörigkeit/Release**

Die meisten Hinweise gelten für alle Releases. Sollte dies einmal nicht der Fall sein, werden nur die entsprechenden Releases aufgeführt. Steht dort der Text "**Info**", "**ohne SP**", "**Sonstiges**", "**Zukünftig**" oder "**folgendes SP**", so handelt es sich um einen Hinweis, der zwar nicht dem aktuellen HRSP angehört (v.a. in Kapitel 2), aber trotzdem wichtig ist.

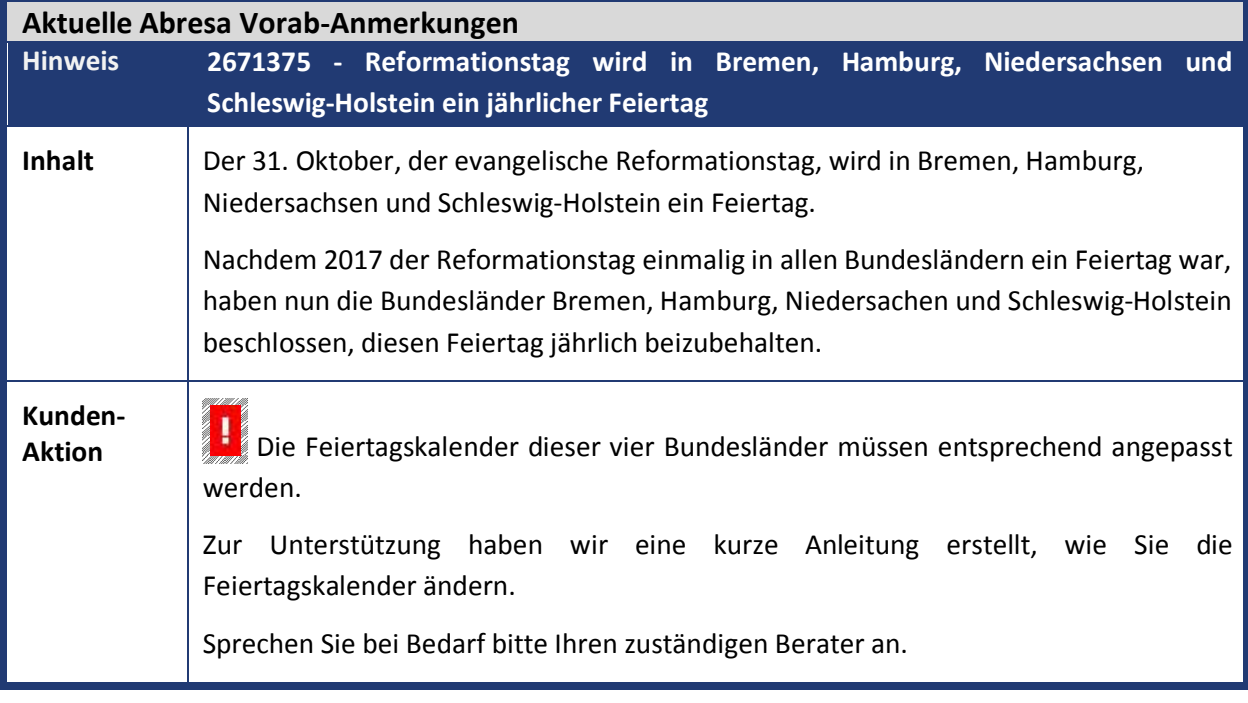

#### **1. Hinweise aus dem aktuellen Support Package (ohne ÖD)**

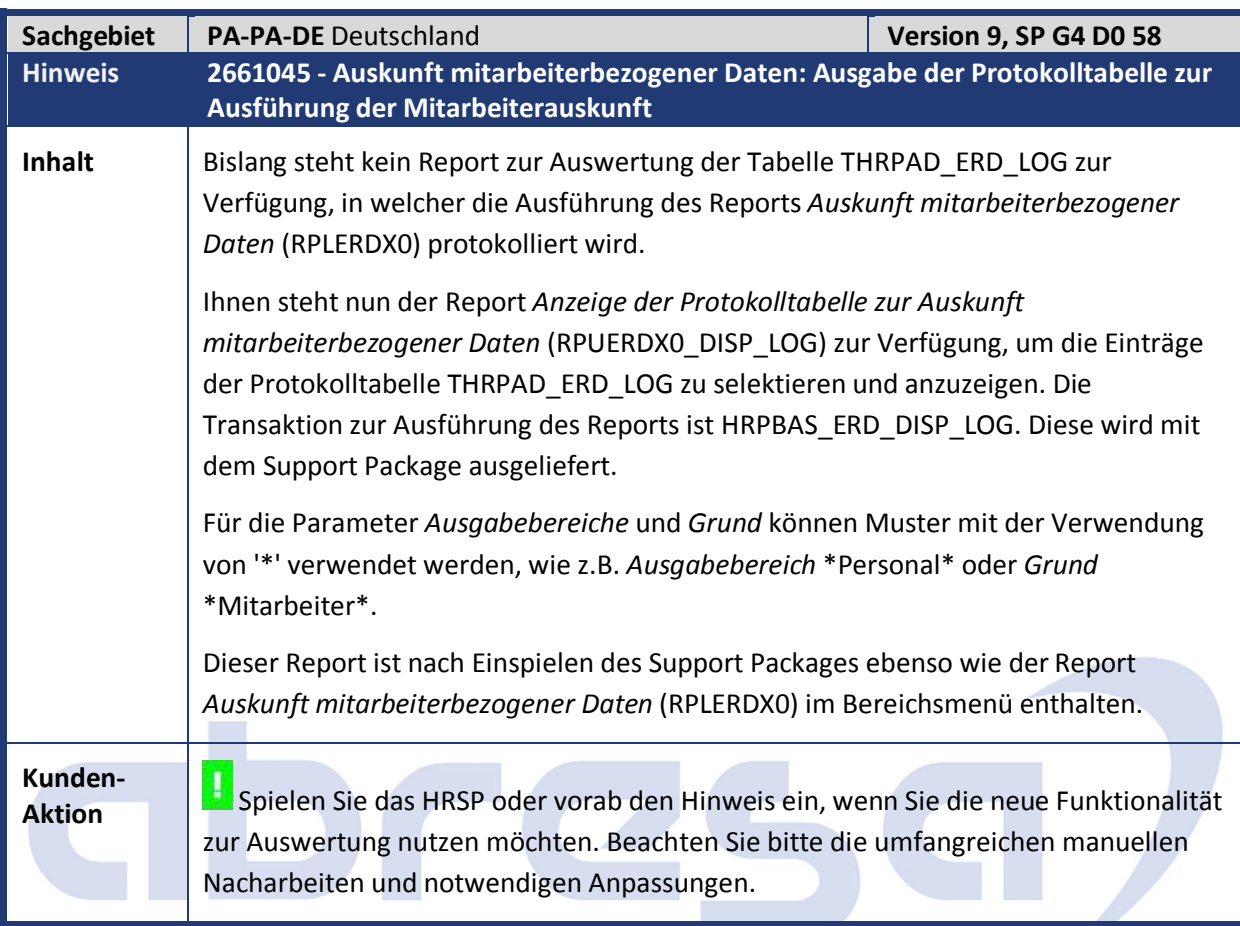

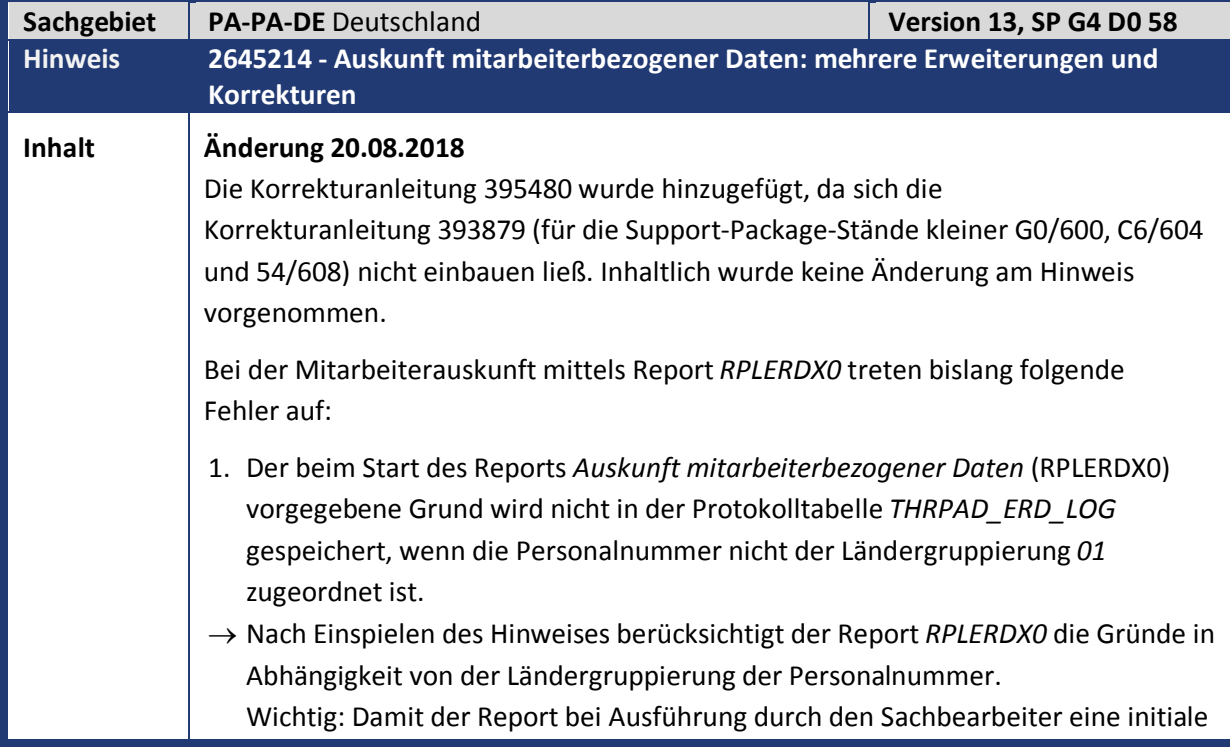

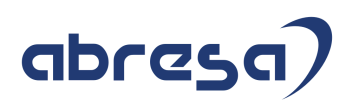

Wertehilfe für die Gründe anbieten kann, sollte der Benutzerparameter *MOL* gesetzt werden. Ansonsten steht die Wertehilfe für den Grund erst nach Bestätigung mit ENTER zur Verfügung.

2. Eine fehlende Berechtigung für einen Infotypen, auch wenn dieser z.B. nur für ein bestimmtes Land definiert wurde und für die Ländergruppierung der ausgewählten Personalnummer gar nicht verwendet wird, führt zum Abbruch der Ausgabe. Dies bedeutet, dass die Berechtigung für sämtliche Infotypen vorliegen muss.

 $\rightarrow$  Die Berechtigungsprüfung wird auf die Infotypen eingeschränkt, zu denen tatsächlich Daten zum Personalfall vorhanden sind. Somit führt eine fehlende Berechtigung für einen Infotypen, der gar nicht verwendet wird, nicht mehr zum Abbruch der Ausgabe.

- 3. Die zur Personalnummer in der Protokolltabelle *THRPAD\_ERD\_LOG* gespeicherten Daten über Zeitpunkt und Grund der Ausführung werden von der Auskunft nicht angezeigt.
- Es besteht die Möglichkeit die Daten der Protokolltabelle *THRPAD\_ERD\_LOG* dem Mitarbeiter innerhalb der Mitarbeiterauskunft zur Anzeige zu bringen. Dazu ist ein eigenes Modul anzulegen, dass mit Hilfe der Beispiel-Implementierung *HRPADDE\_ERD\_LOG\_TAB* und deren Klasse *CL\_HRPADDE\_IM\_ERD\_LOG\_TAB* angelegt werden kann. Der Ausgabebereich dazu heißt "Protokoll zur Mitarbeiterauskunft".

In dieser Klasse kann in der Methode *change\_tab* per Enhancement eine beliebige Anpassung vor der Ausgabe vorgenommen werden, da diese Methode die Protokolltabelle als Changing-Parameter hat. Damit könnte z.B. die Protokolltabelle selbst aus den angezeigten Ausgabebereichen entfernen.

Die Ausgabe der Protokolltabelle mit den Daten bzgl. der Ausführung des Reports wird in der Standardauslieferung des Reports nicht zur Anzeige gebracht. Diese Tabelle enthält zwar die Personalnummer, für die die Mitarbeiterauskunft gestartet wurde, aber es handelt sich dabei nicht um persönliche Daten des Mitarbeiters.

Zu dieser Erweiterungsmöglichkeit wurde im Customizing die neue Aktivität *BAdI: Protokolltabelle zur Ausführung innerhalb des Reports ausgeben* aufgenommen, welche mit dem zugehörigen Support Package ausgeliefert wird.

Anmerkung: Mit Hinweis 2661045 wird der Report *Anzeige der Protokolltabelle zur Auskunft mitarbeiterbezogener Daten* (RPUERDX0\_DISP\_LOG) ausgeliefert, mit dem die Protokolltabelle THRPAD\_ERD\_LOG ausgewertet und angezeigt werden kann.

- 4. Es ist recht umständlich, via Druckspool, das erzeugte Dokument als lokale Datei zu sichern.
- $\rightarrow$  Das Selektionsbild des Reports wurde erweitert und enthält nun die neue Drucktaste "PDF-Datei erzeugen". Die bisherige Drucktaste "Ausführen" wurde

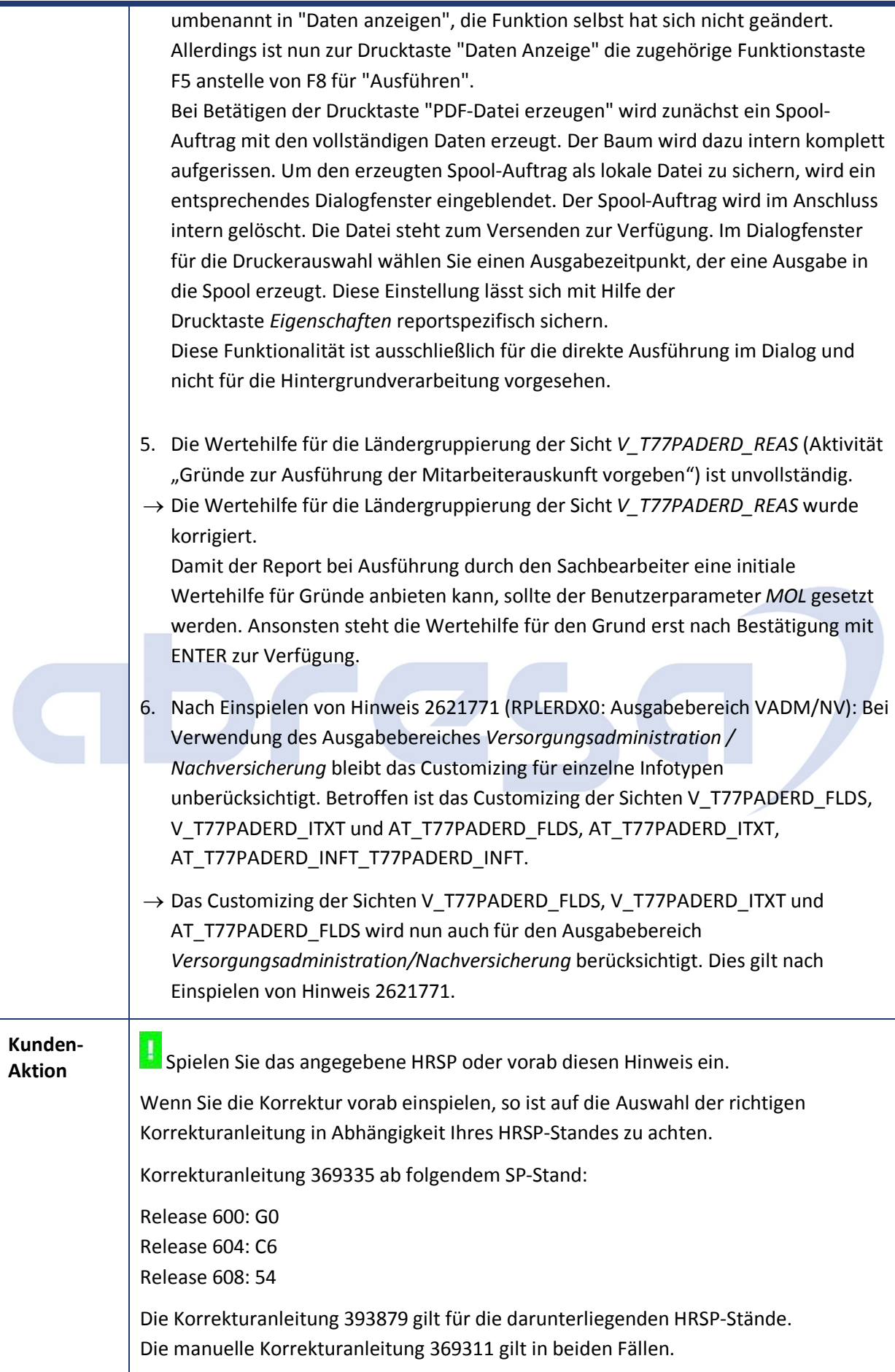

Diese Unterscheidung ist notwendig, weil der vorliegende Hinweis 2645214 Korrekturen enthält, die sich auf den Hinweis 2621771 (RPLERDX0: Ausgabebereich VADM/NV) beziehen (Punkt 6.).

Beachten Sie bitte auch die manuellen Anpassungen.

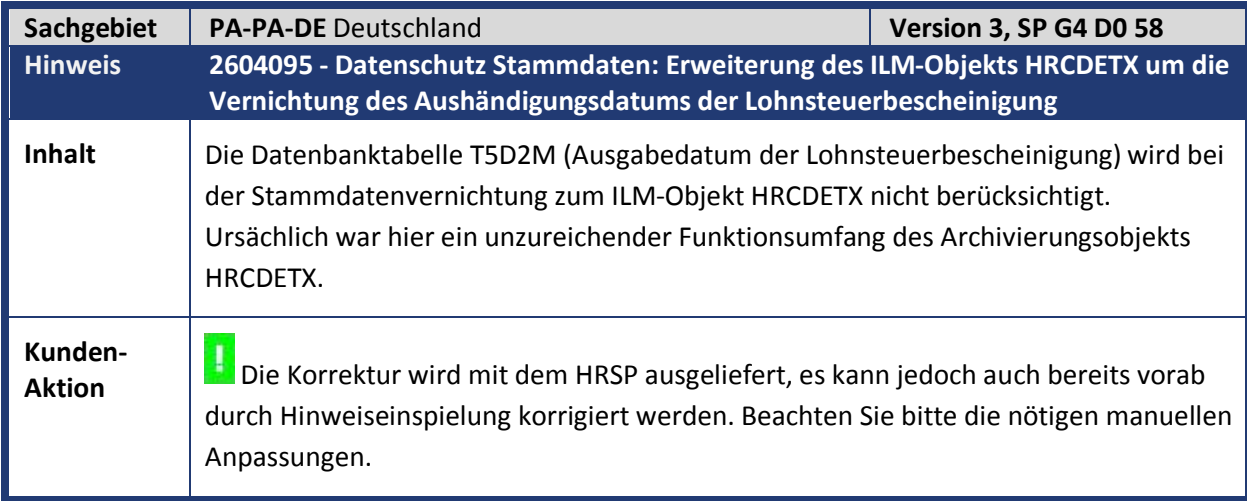

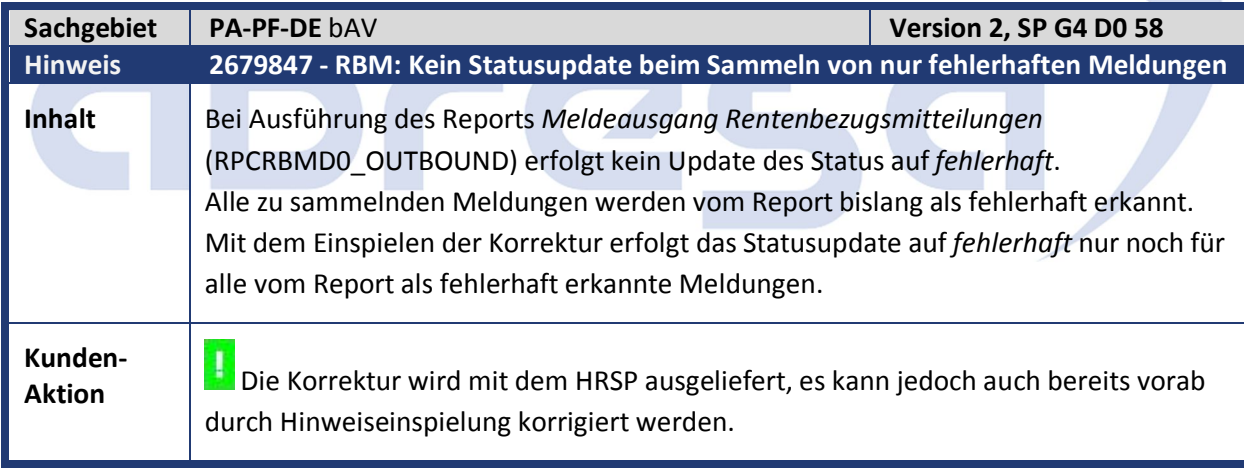

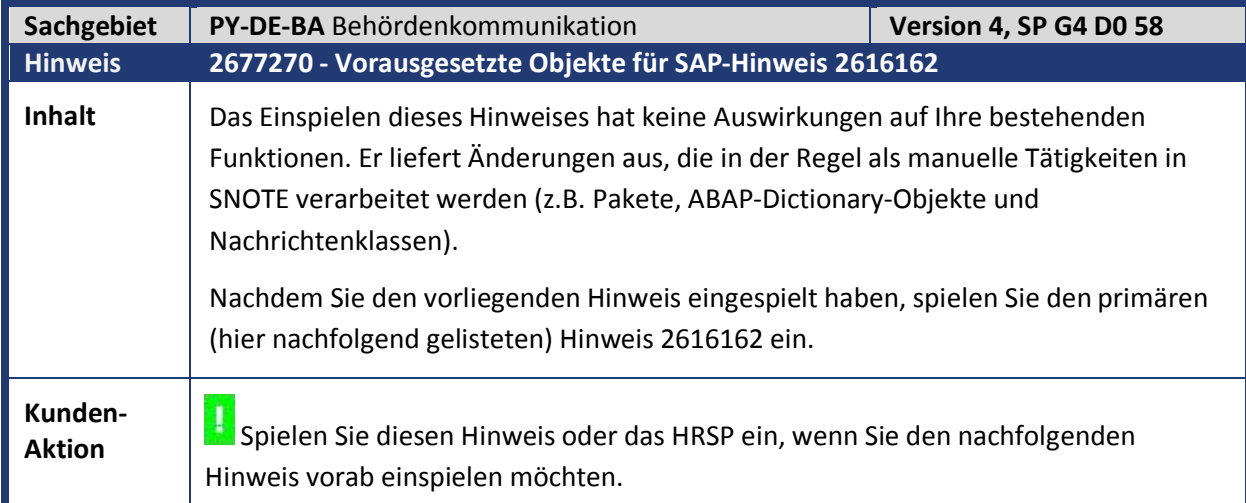

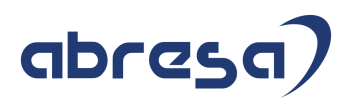

Verwenden Sie die Transaktion SNOTE, um die beigefügte Korrekturanleitung einzuspielen, **bevor** Sie den primären SAP-Hinweis 2616162 einspielen. Dadurch wird der Report NOTE\_2616162 in Ihrem System installiert.

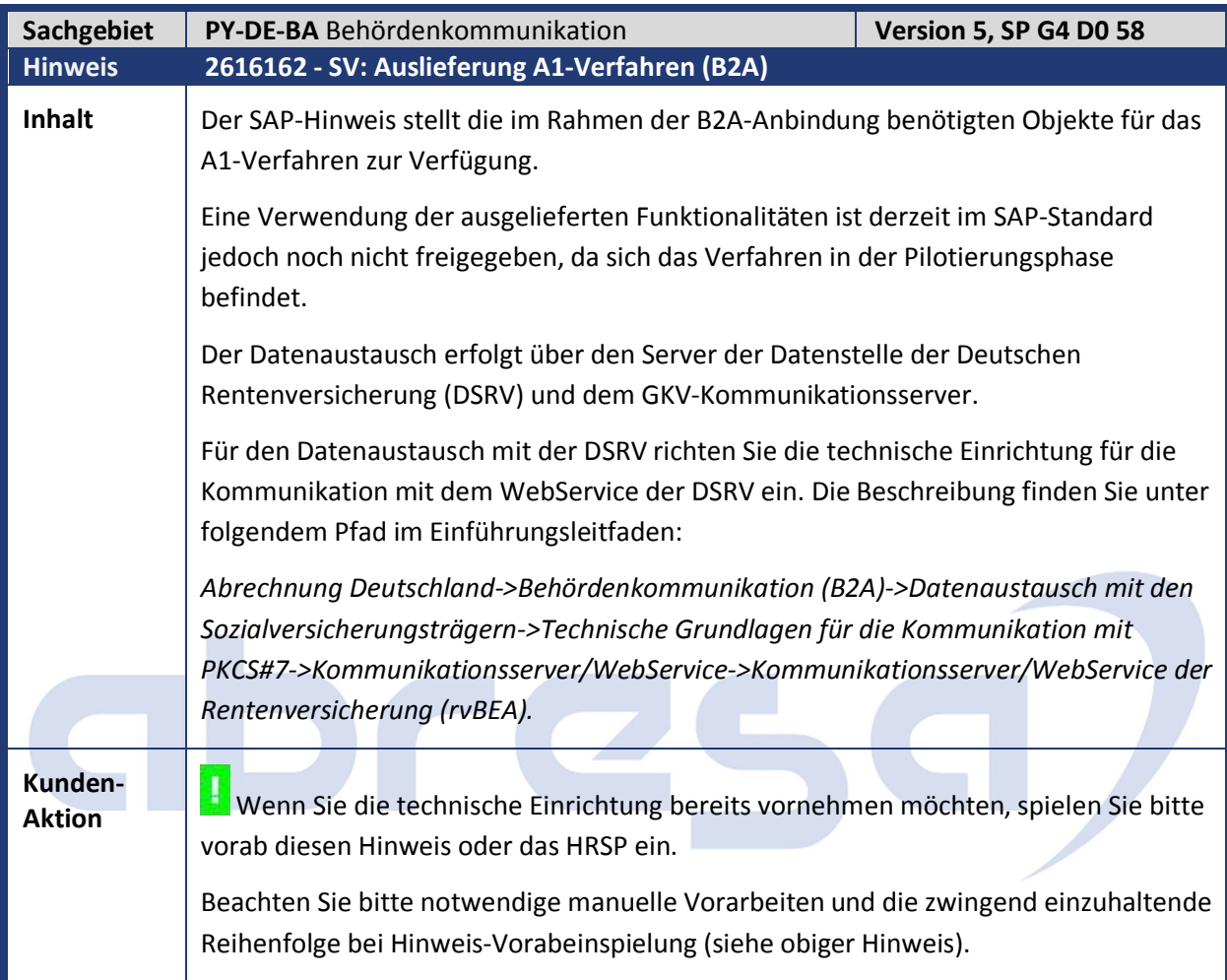

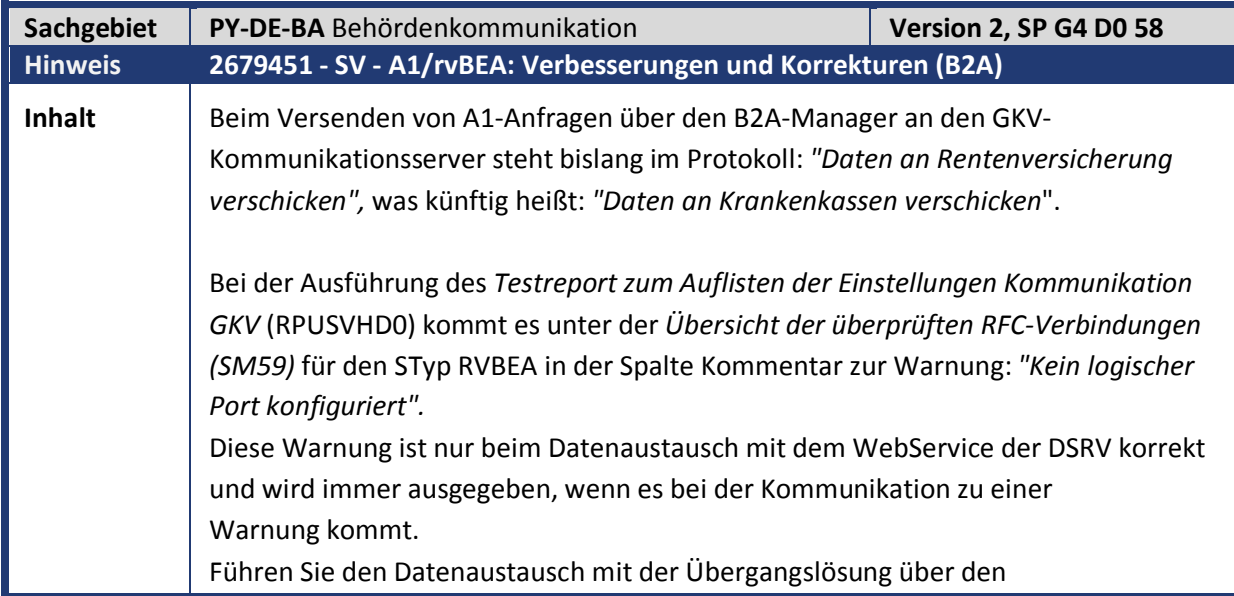

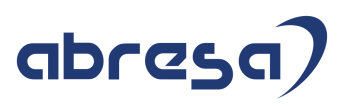

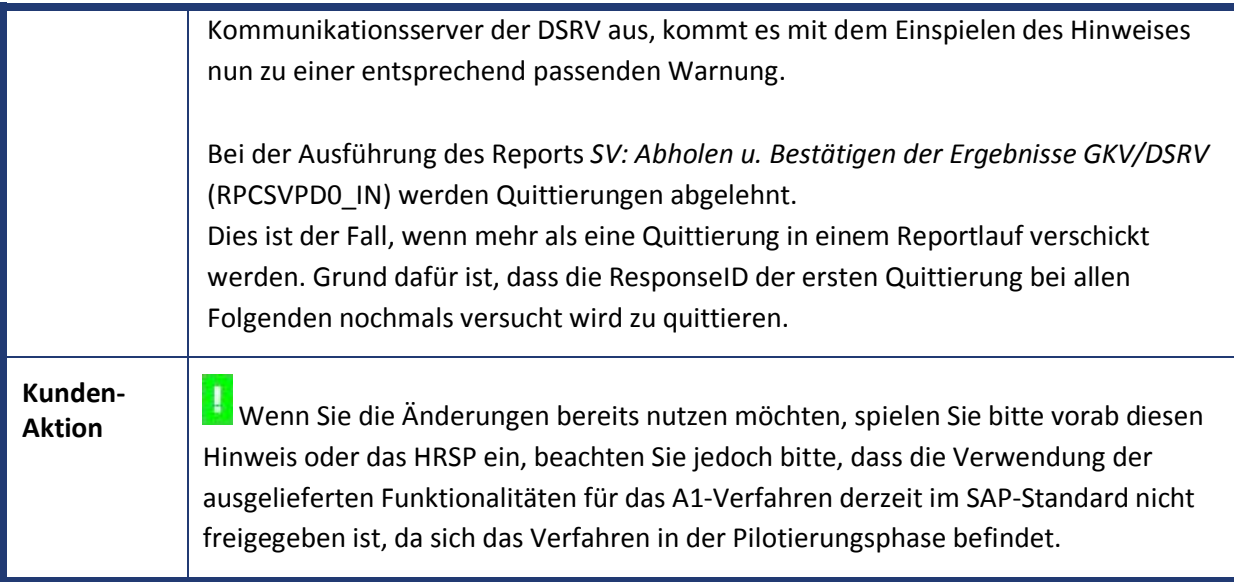

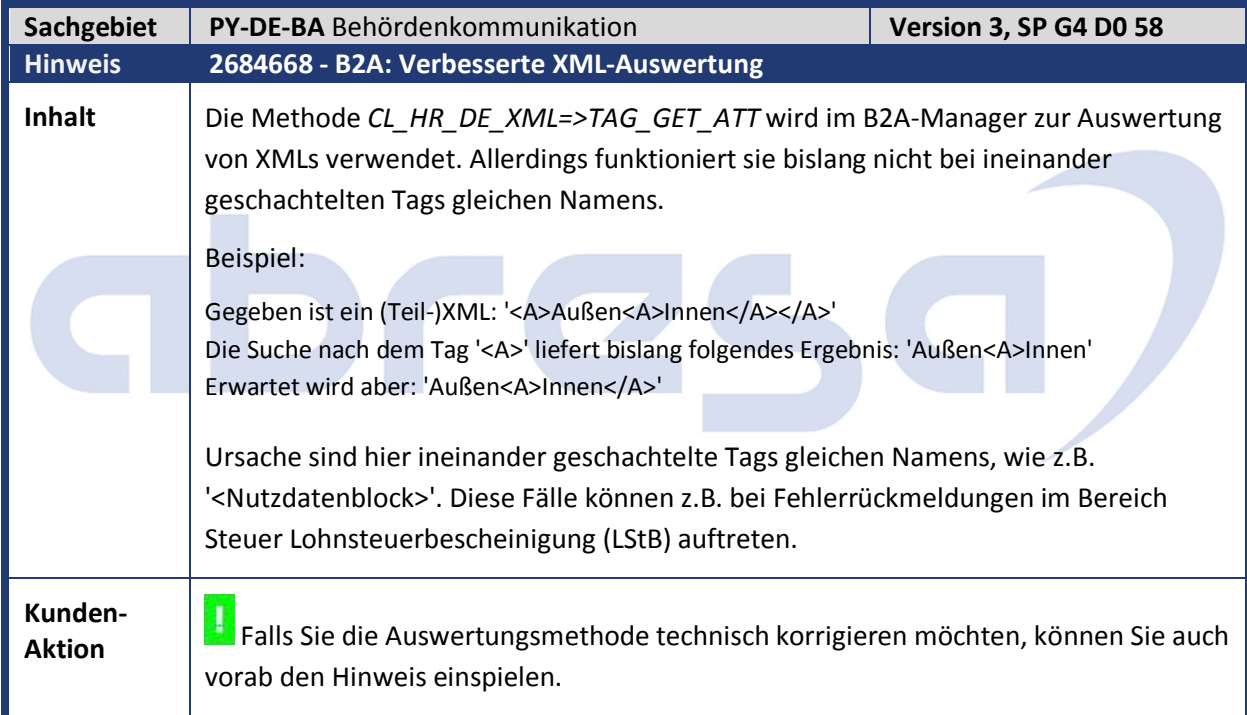

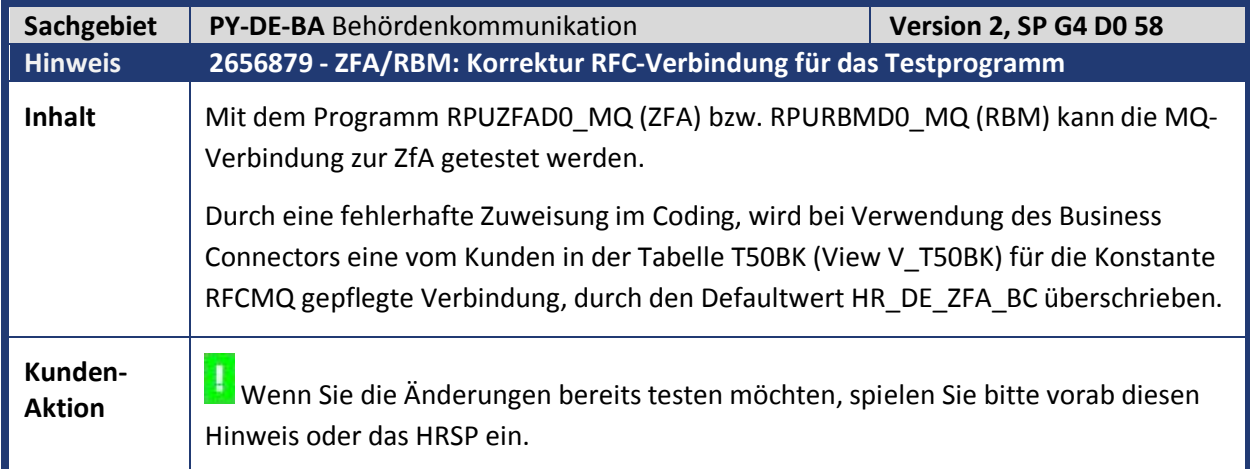

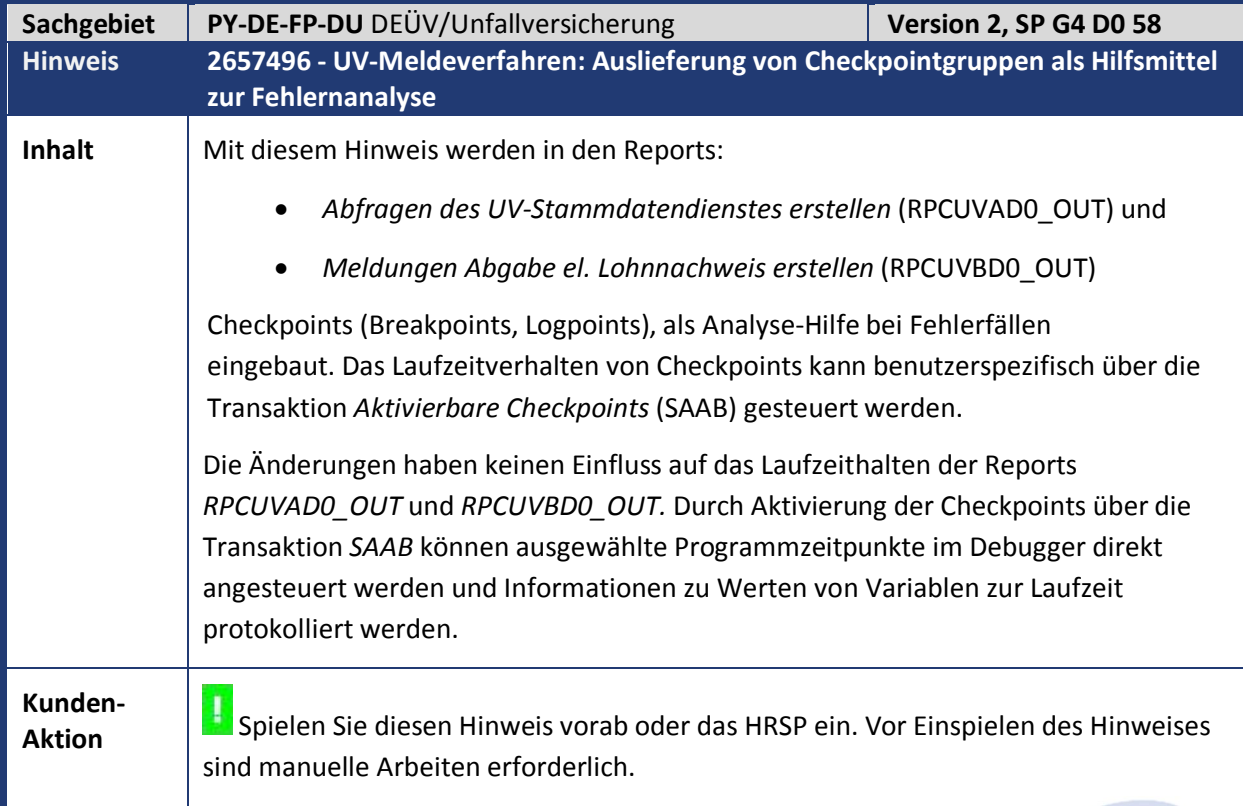

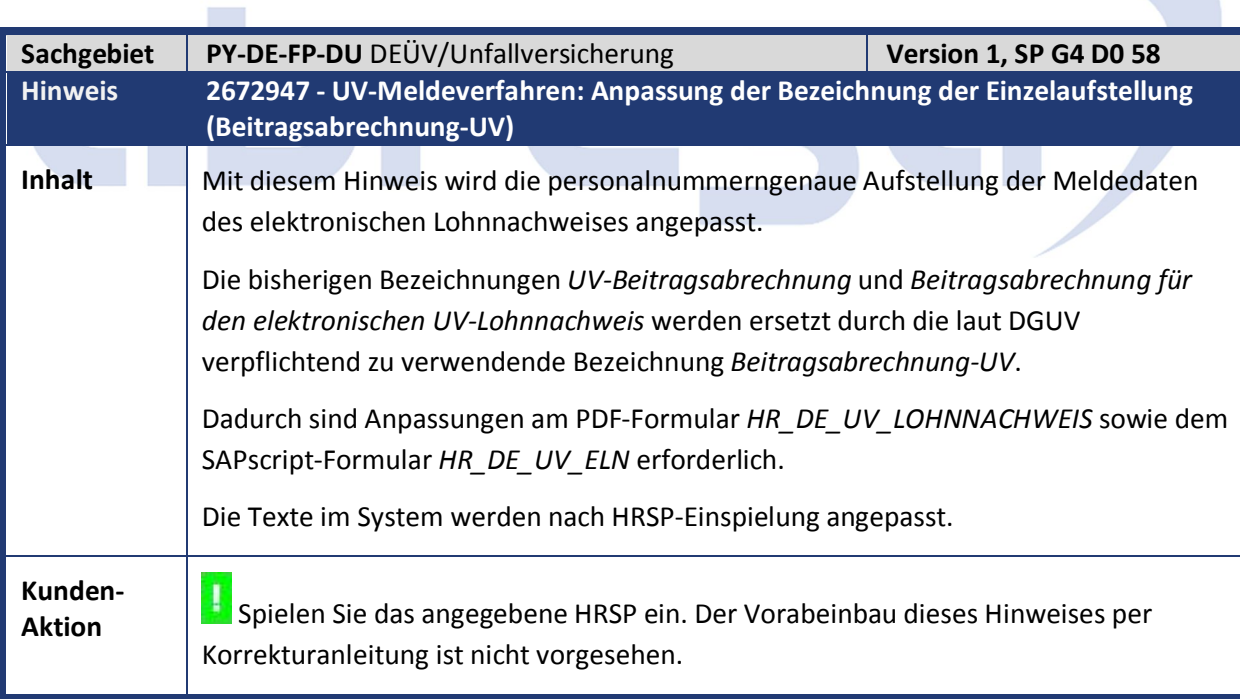

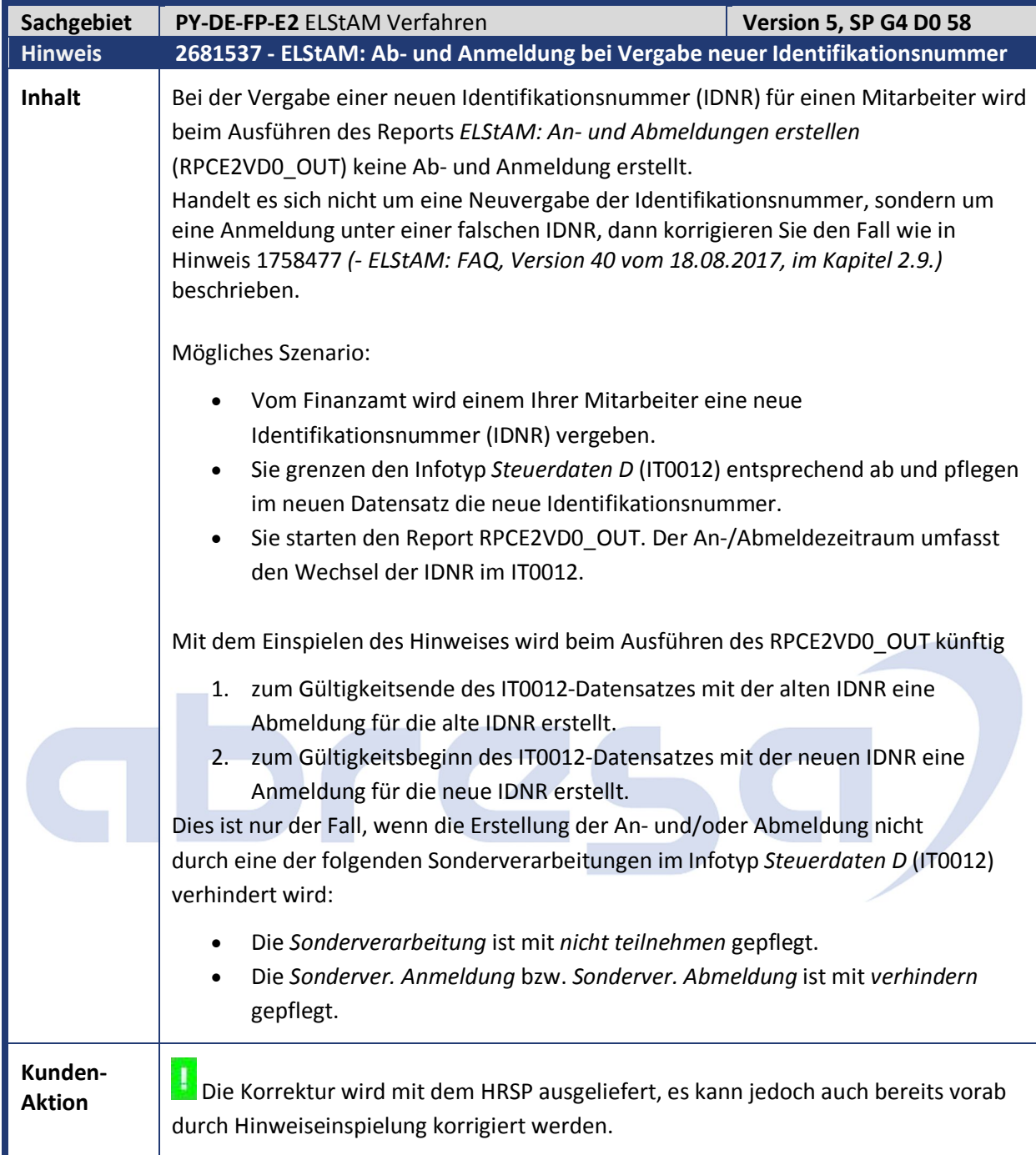

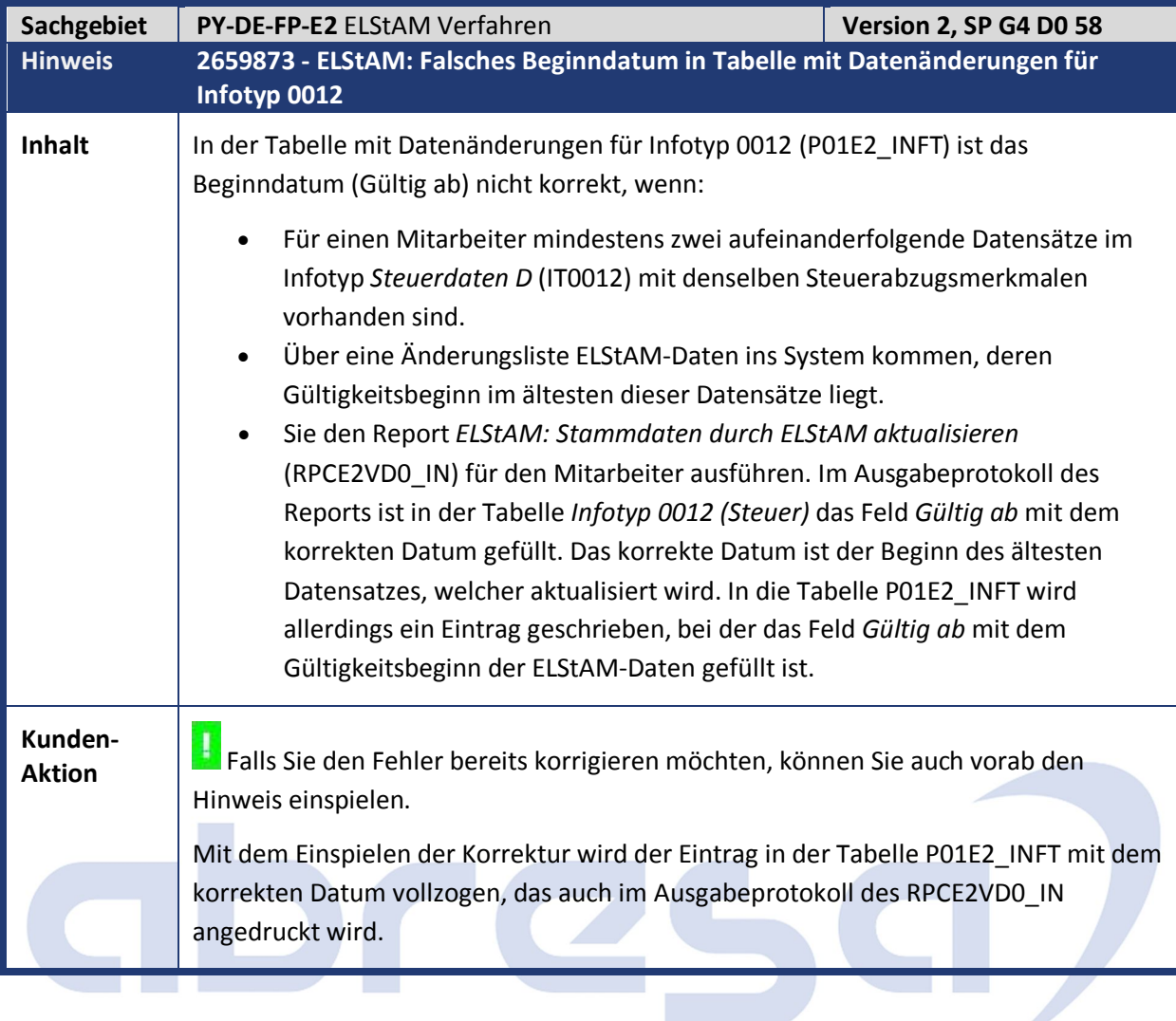

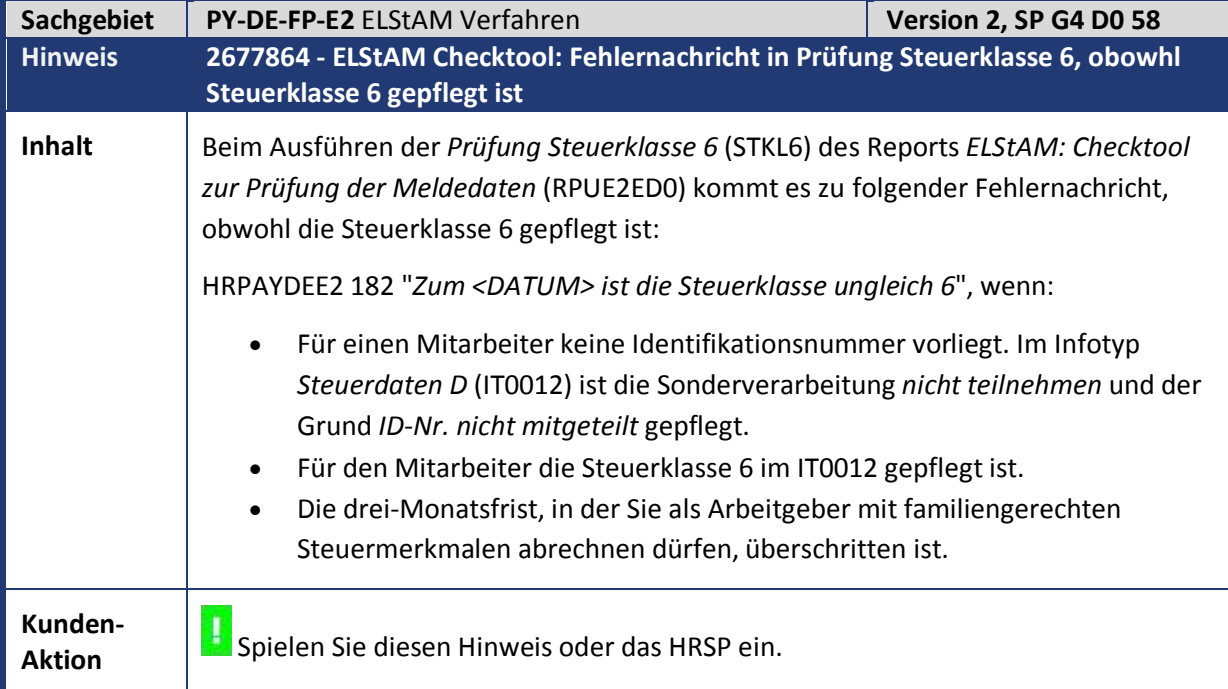

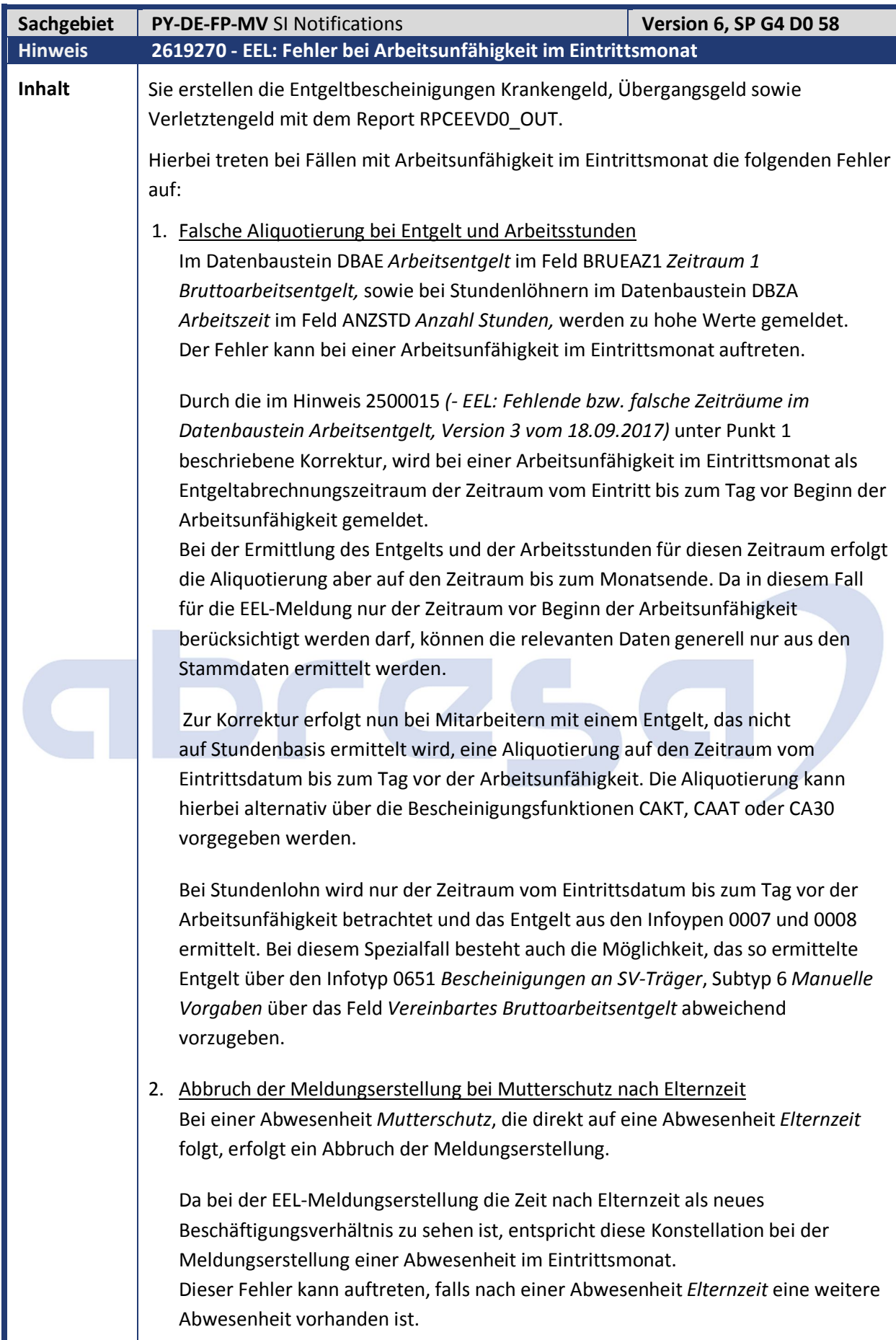

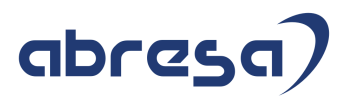

**Kunden-**

**Aktion** Die Korrektur der Programmfehler wird mit dem HRSP ausgeliefert, es kann jedoch auch bereits vorab durch Hinweiseinspielung korrigiert werden.

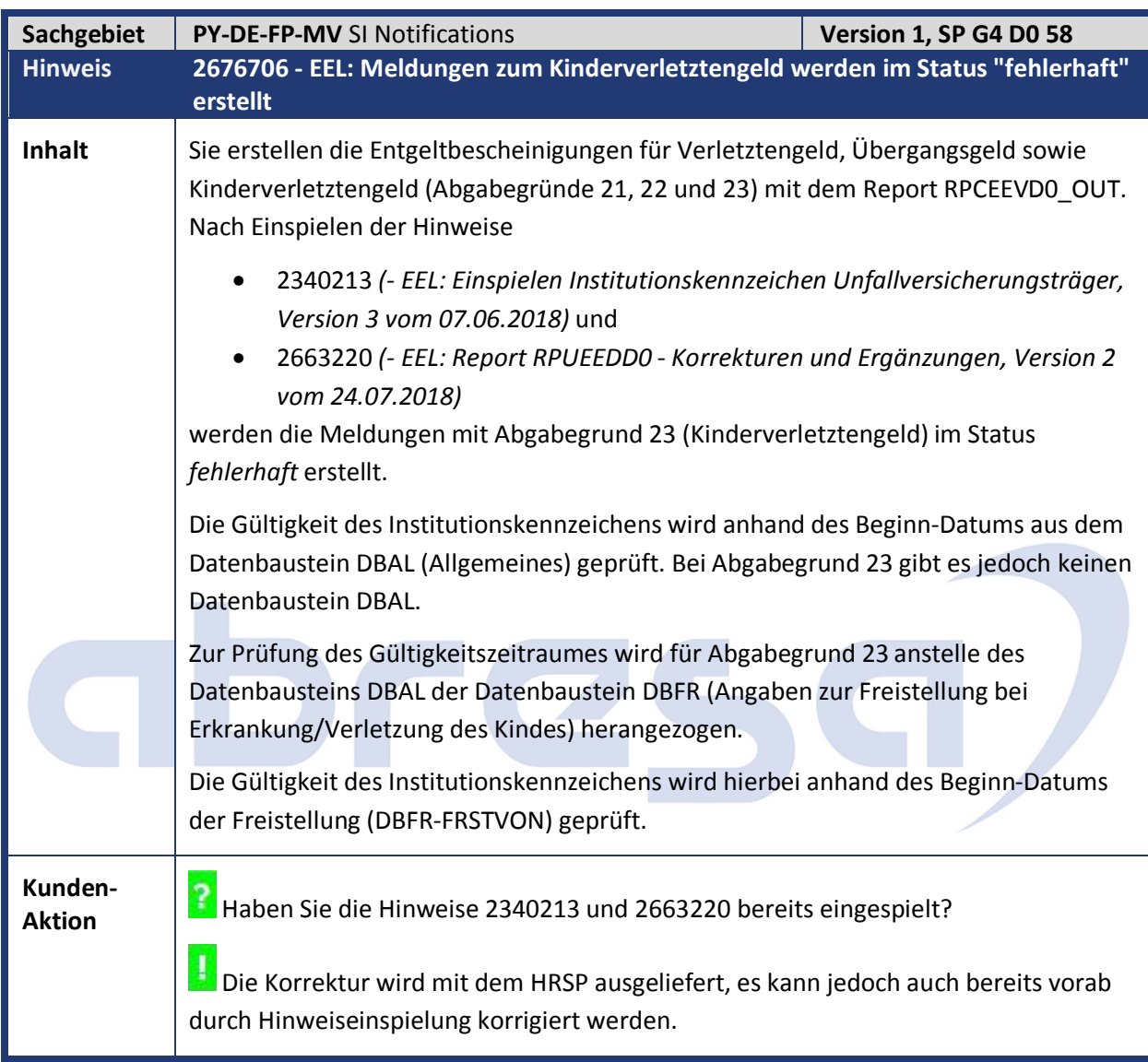

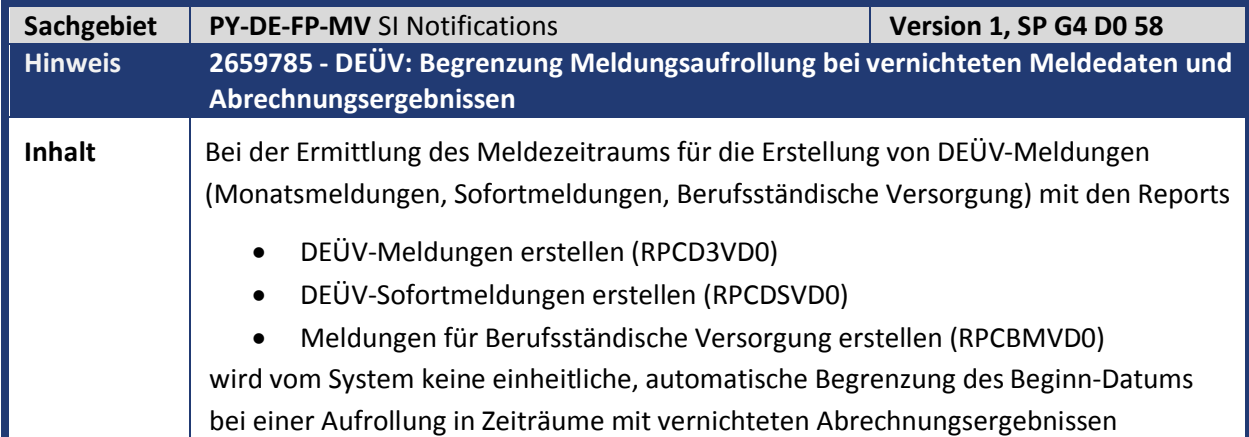

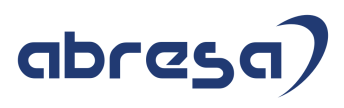

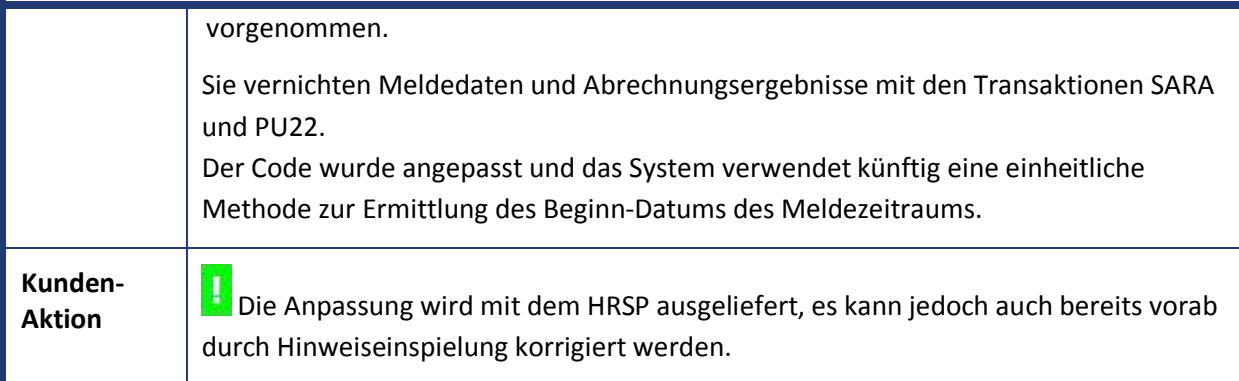

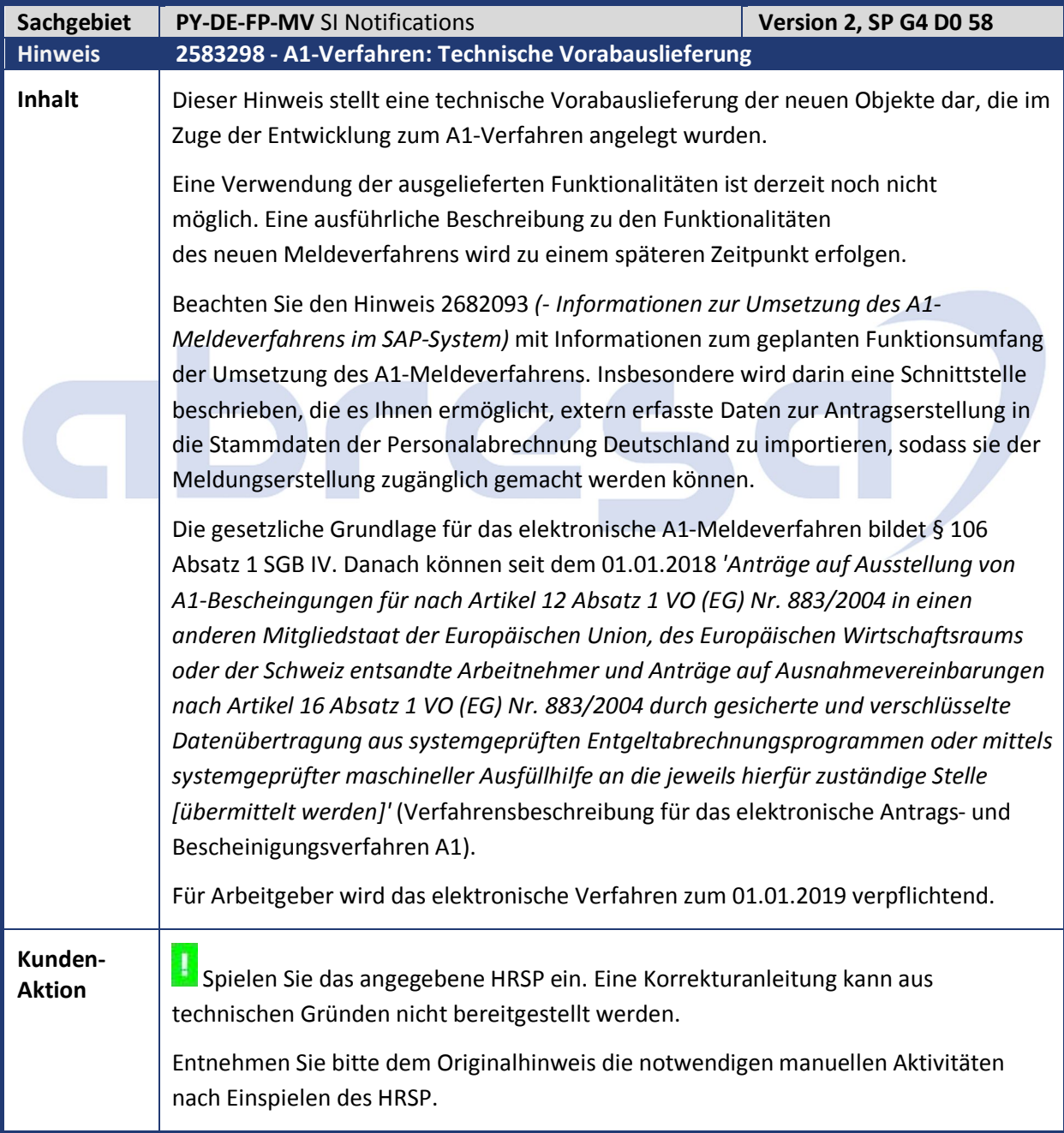

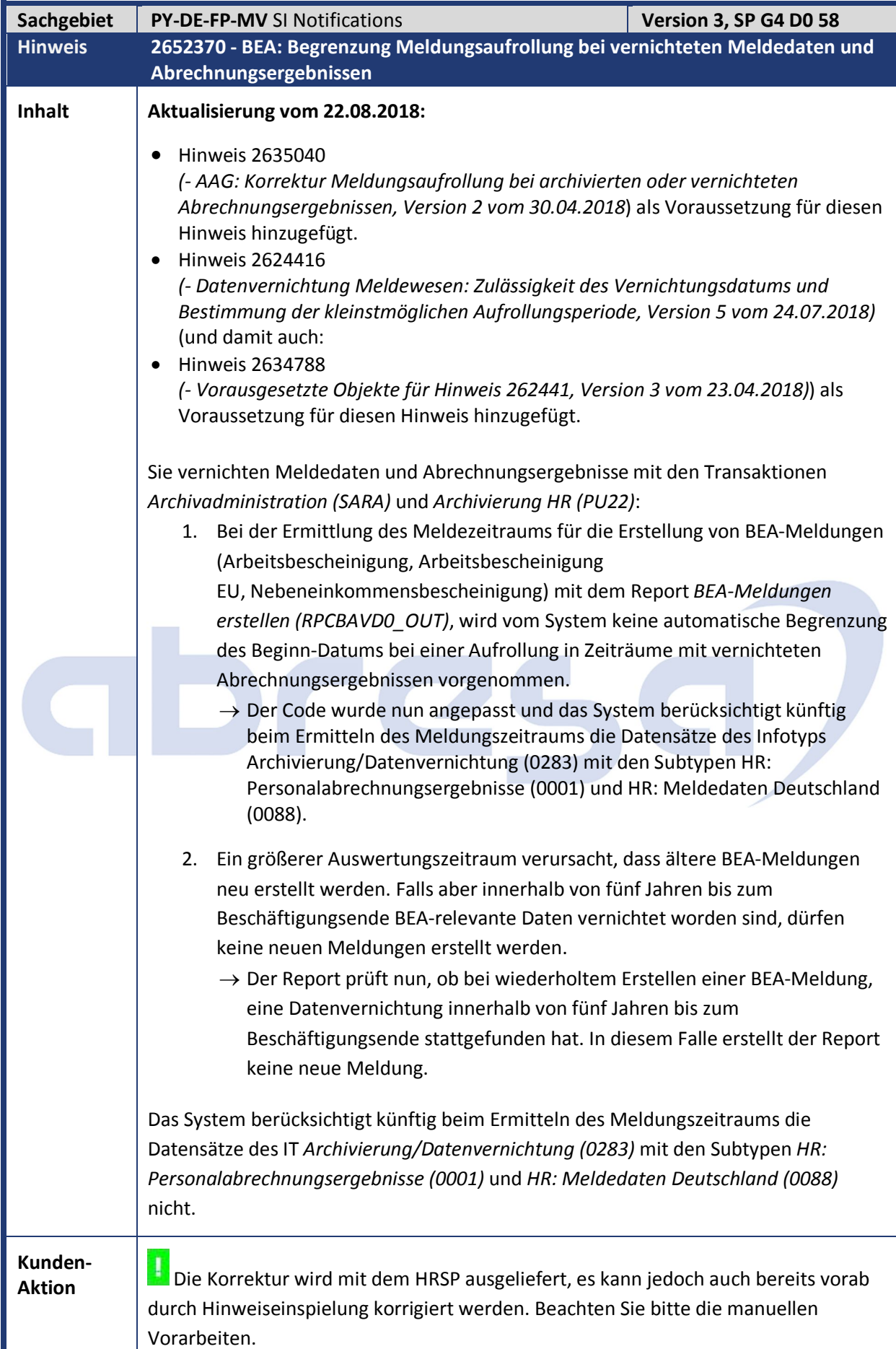

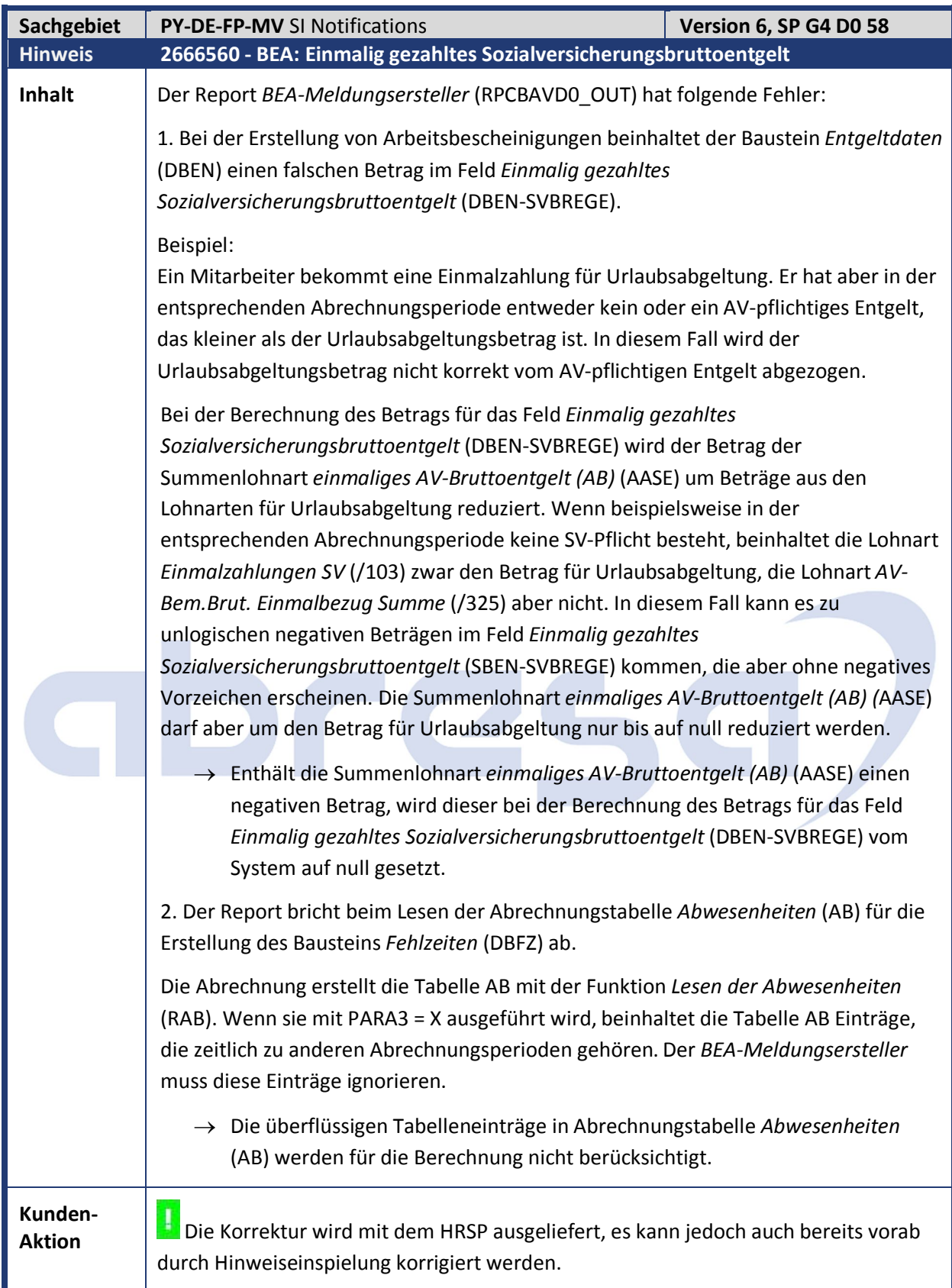

m.

m.

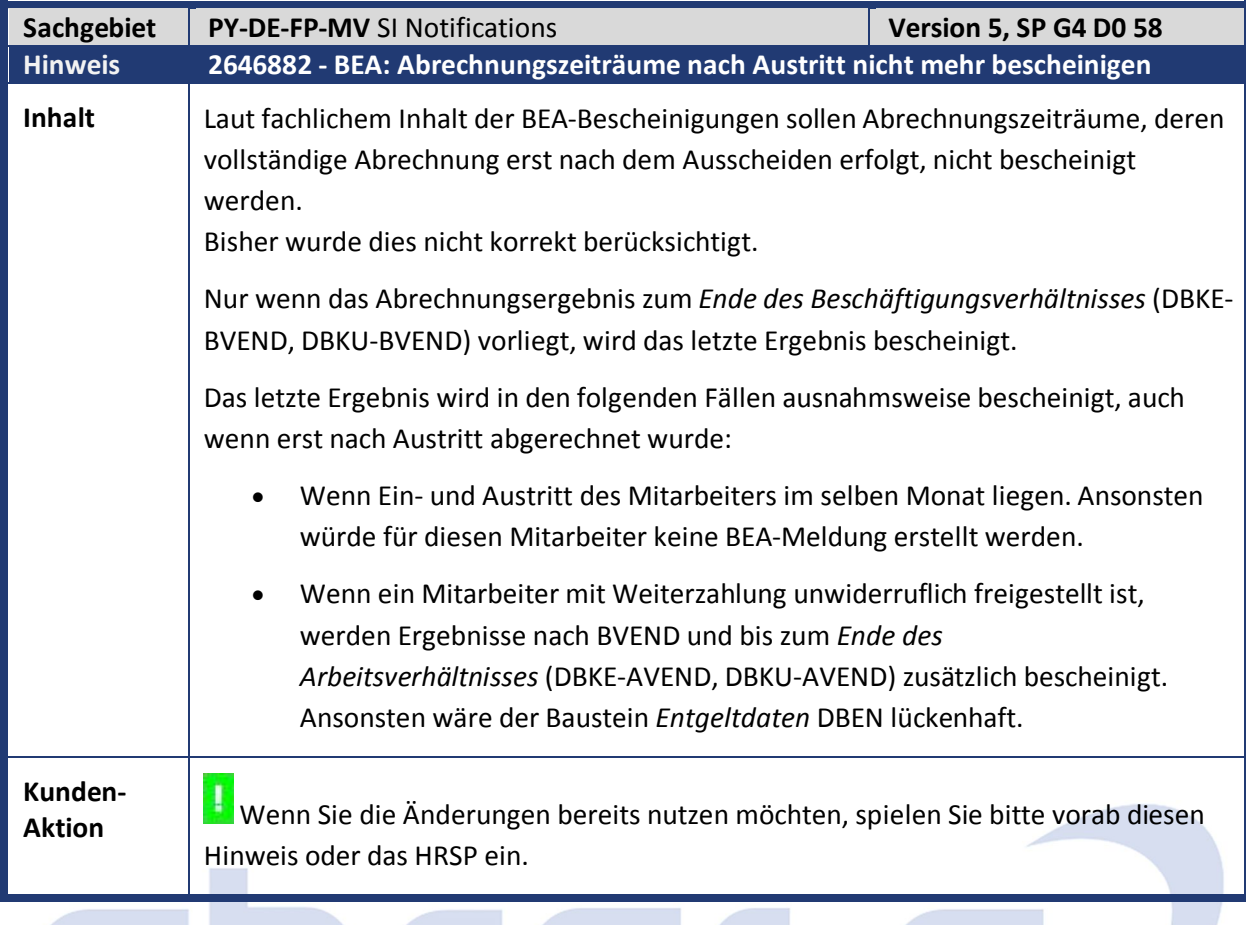

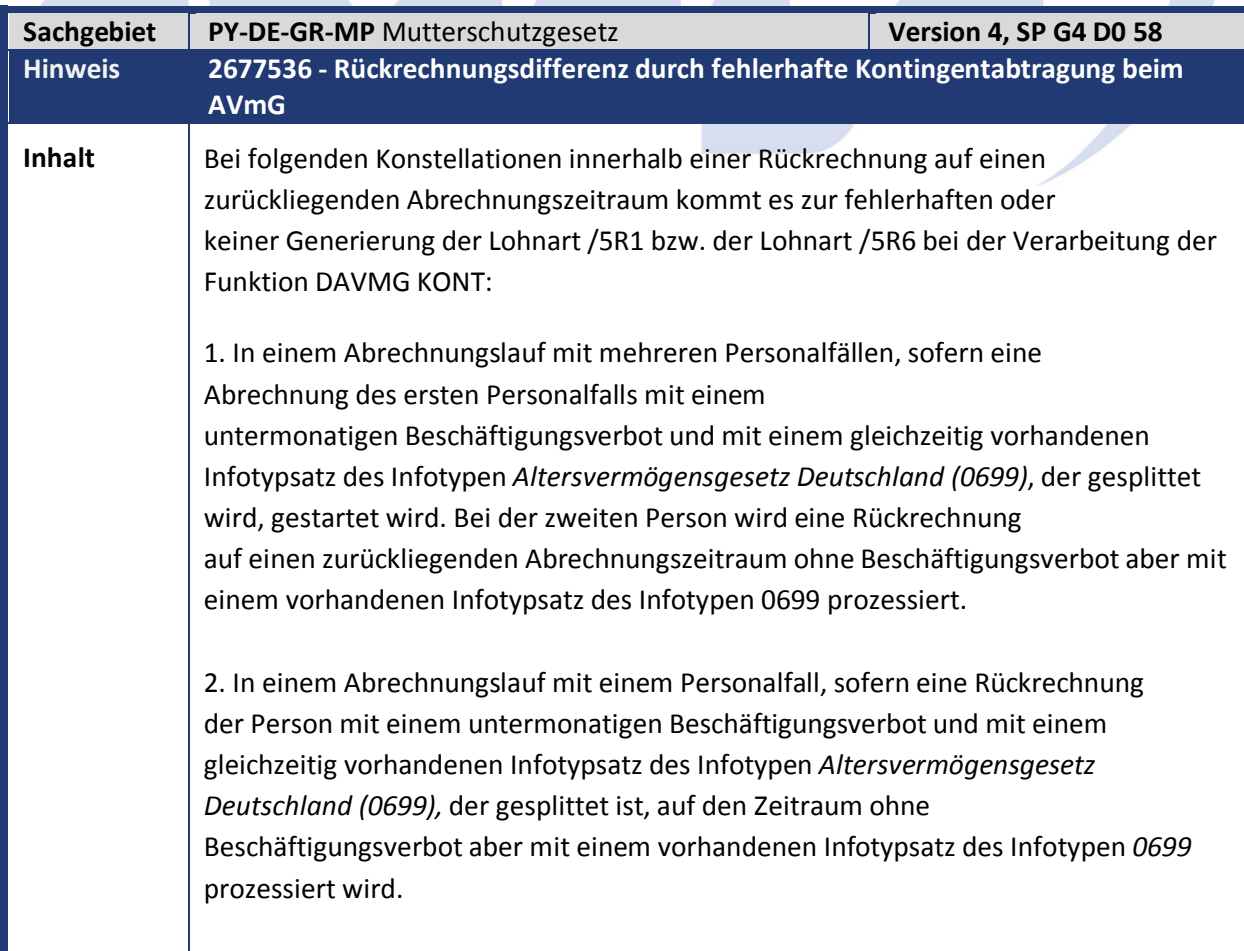

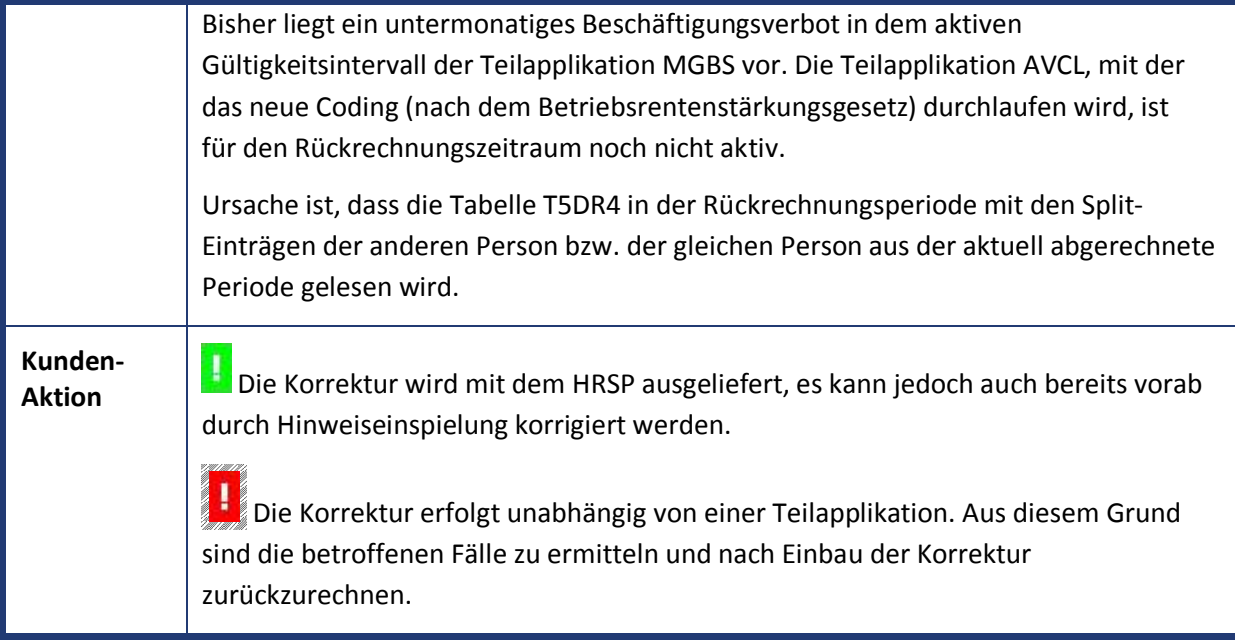

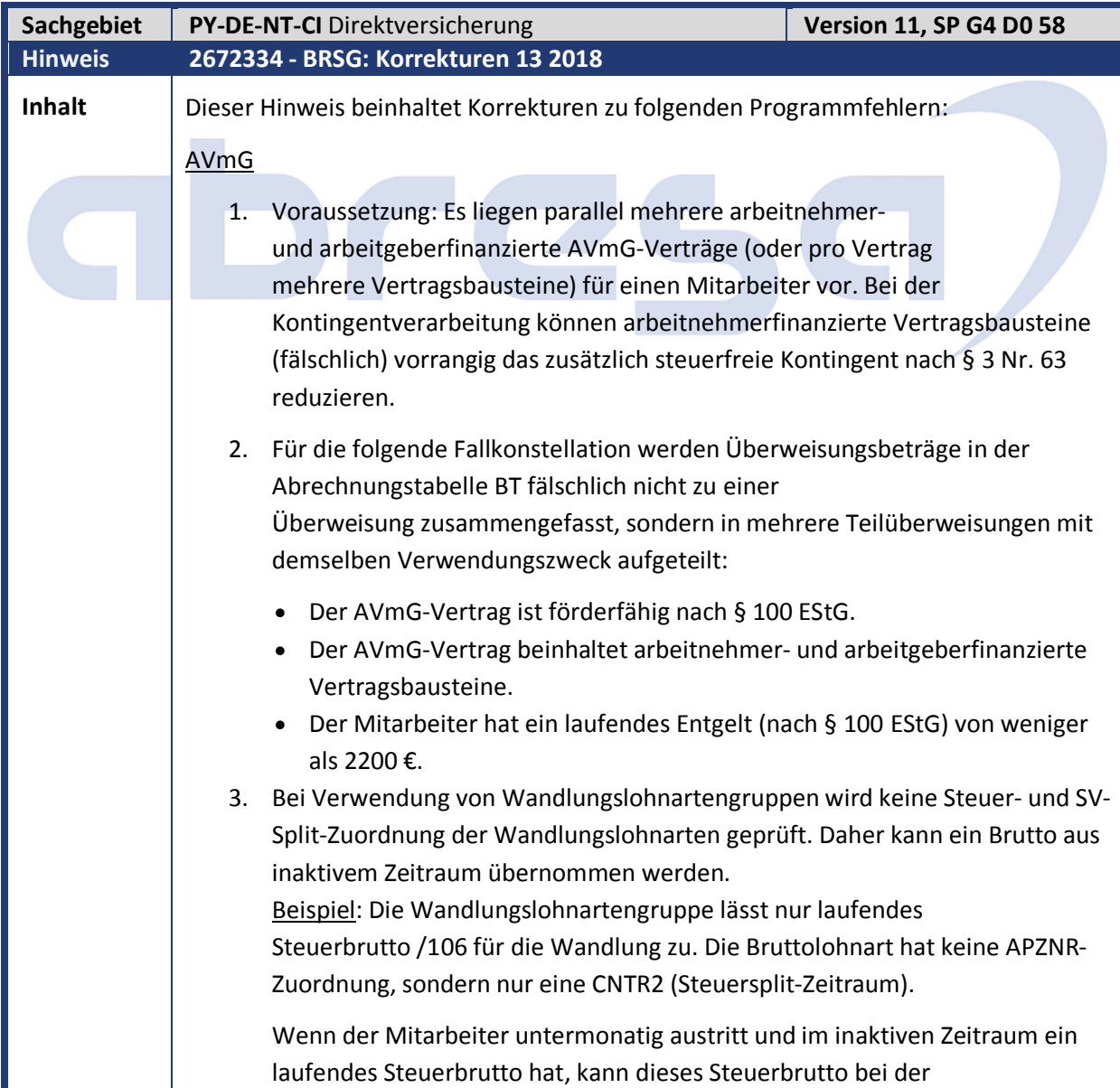

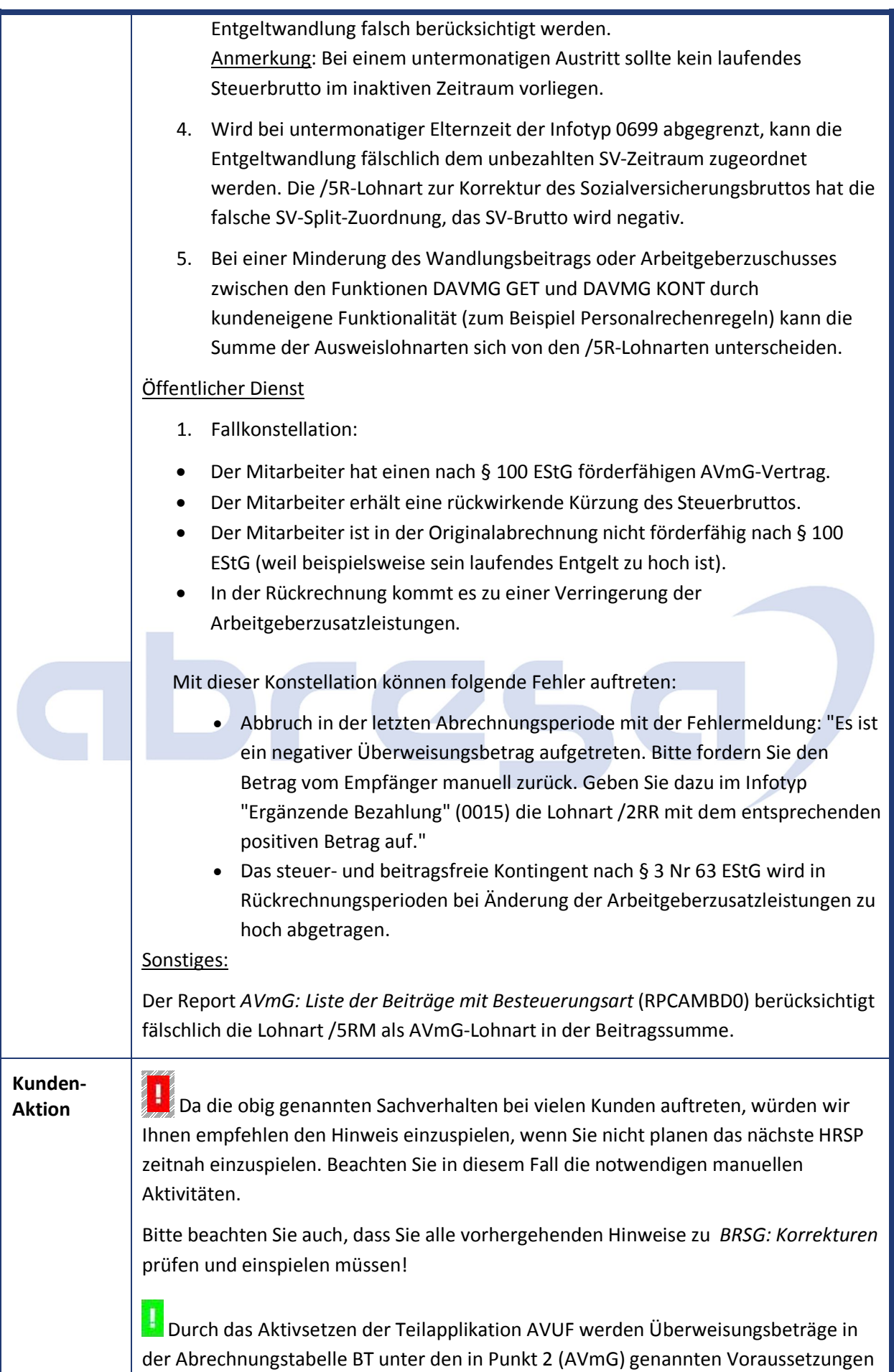

zu einer Überweisung zusammengefasst.

Die Teilapplikation AVUF ist im Standard ab dem 01.01.2019 gültig. Die Gültigkeit kann auf 2018 vorgezogen werden, allerdings nicht rückwirkend in die Abrechnungsvergangenheit!

**Durch das Aktivsetzen der Teilapplikation AVKR wird der (unter Punkt 1,** Öffentlicher Dienst) genannte Fall korrigiert.

Die Teilapplikation AVKR ist im Standard ab dem 01.01.2019 gültig, sie kann durch Aktivierung und Änderung der Gültigkeit auch auf 2018 vorgezogen werden.

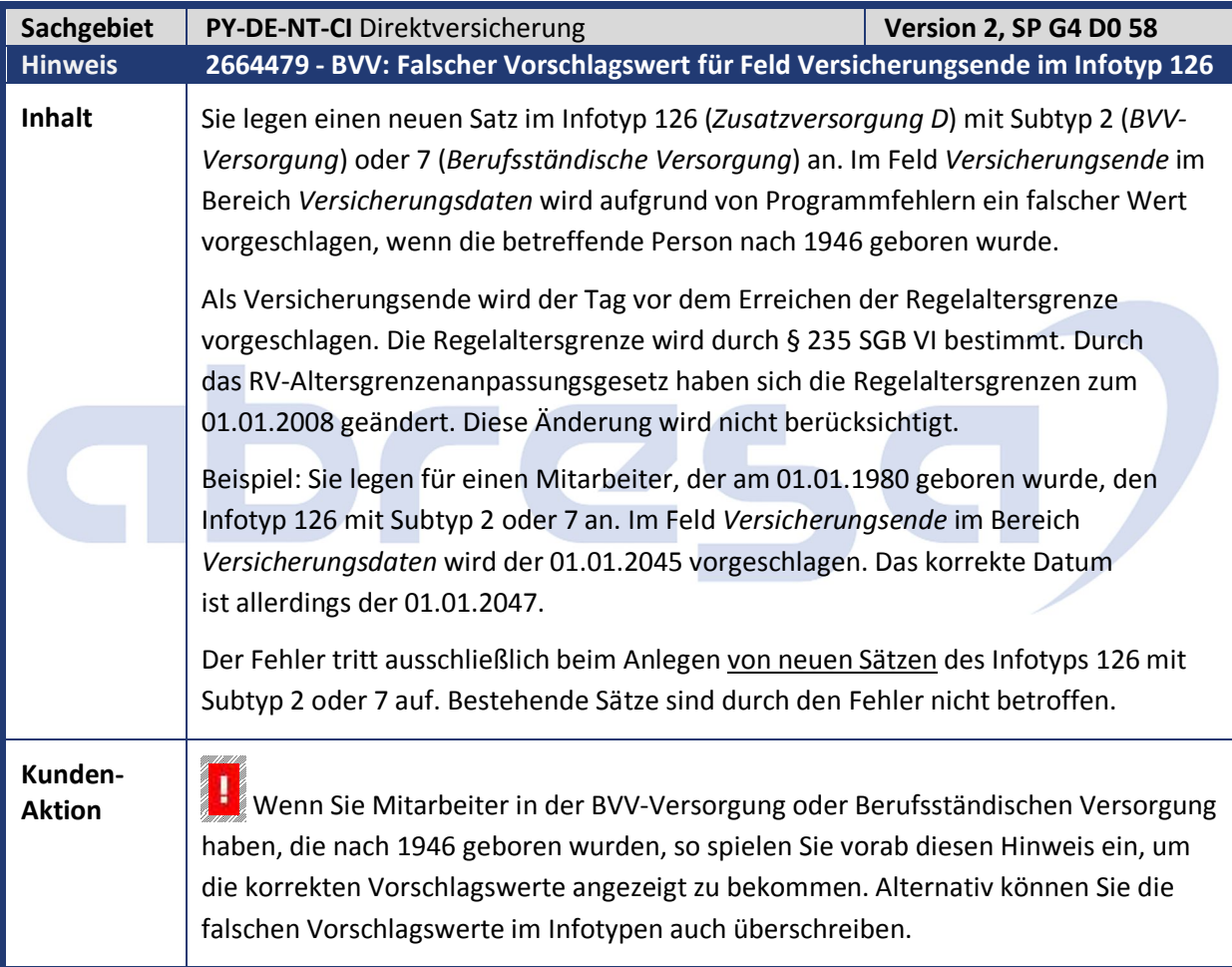

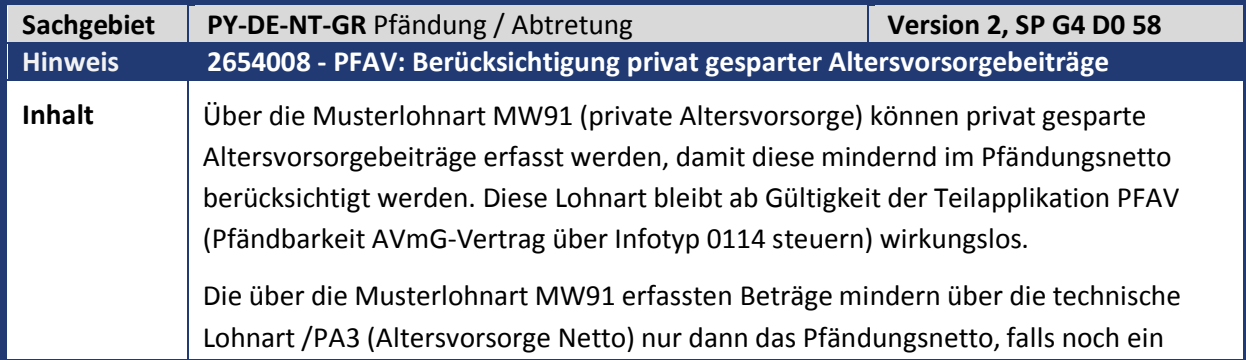

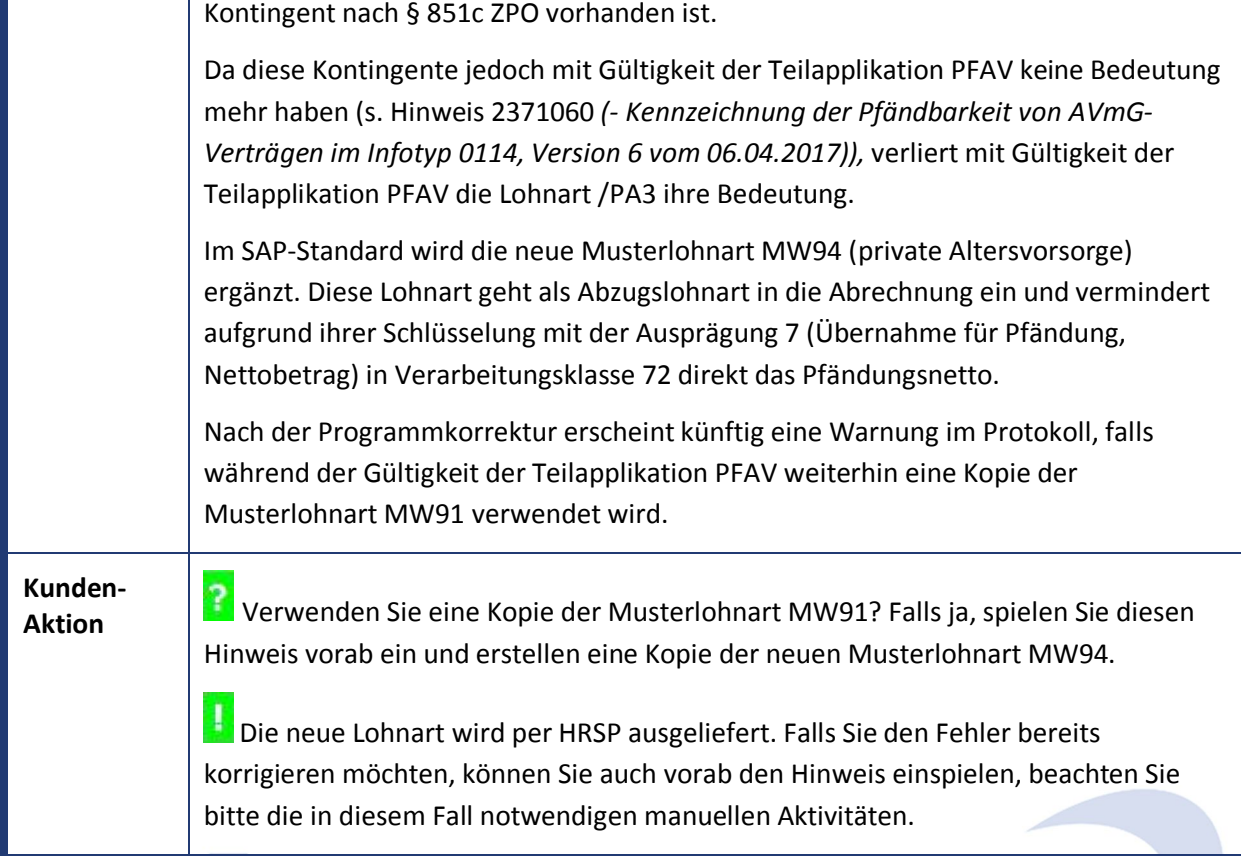

and the state of the state of

**Contract Contract Contract Contract** 

**Contract Contract Contract Contract** 

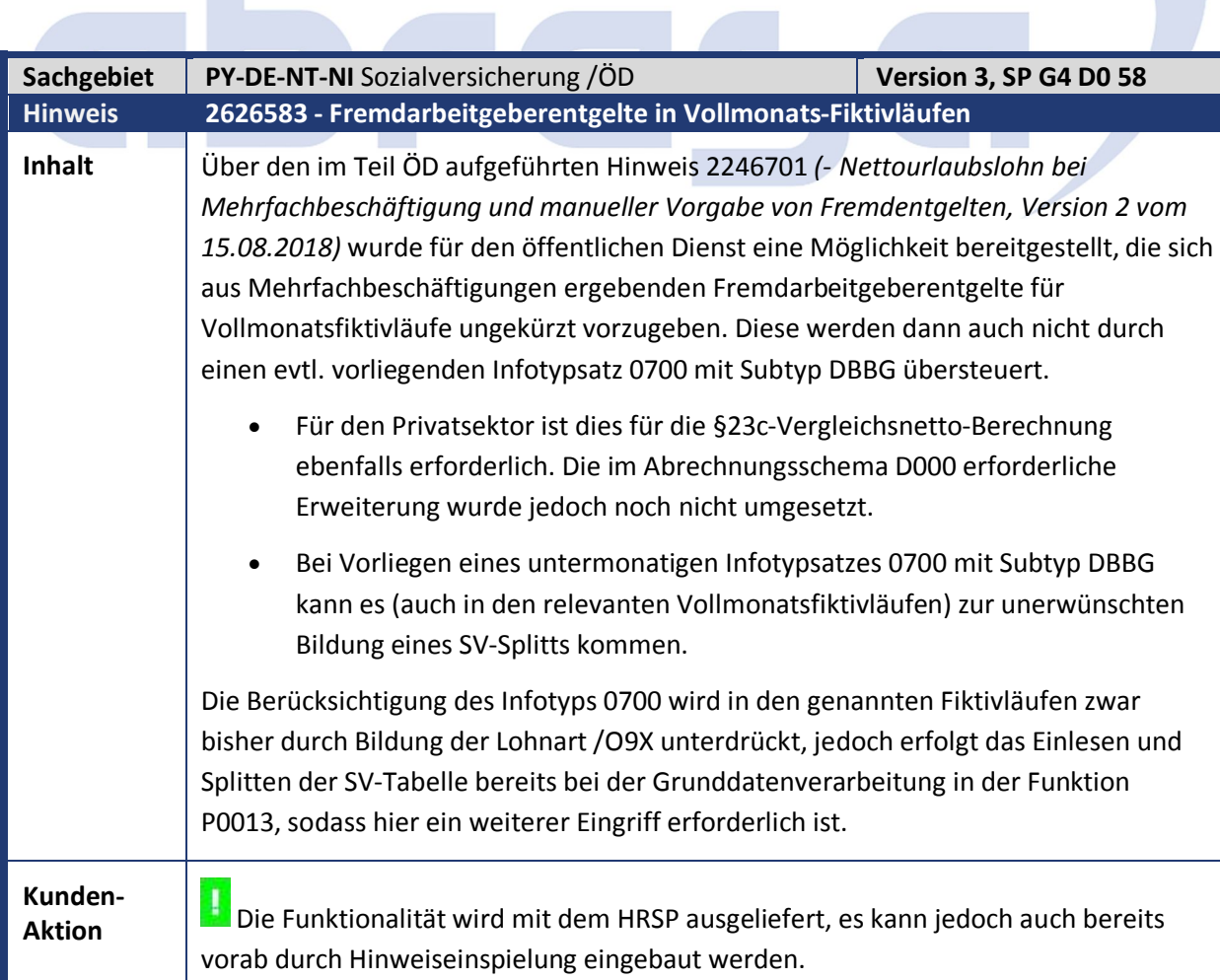

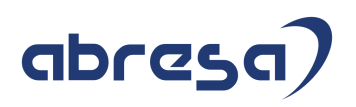

Im Falle des Vorabeinspielens beachten Sie auch die umfangreiche manuelle Nacharbeit (nur für den Nicht-Öffentlichen-Dienst). Sollten Sie das Teilschema DAL0 modifiziert oder durch ein eigenes ersetzt haben, müssen Sie dieses ebenfalls anpassen.

Der Hinweis 2246701 ist in jedem Fall Voraussetzung (ÖD und Nicht-ÖD).

Das Filtern der Infotyp-0700-Tabelle mit Subtyp DBBG erfolgt erst ab Aktivierung der Teilapplikation SVVM. Über die Standardauslieferung erfolgt dies zum 01.01.2019. Eine frühere Aktivierung ist durch Eintrag in Tabelle T596D möglich.

Wie die neue Funktionalität eingesetzt werden kann, können Sie detaillierter dem Hinweis 2246701 entnehmen.

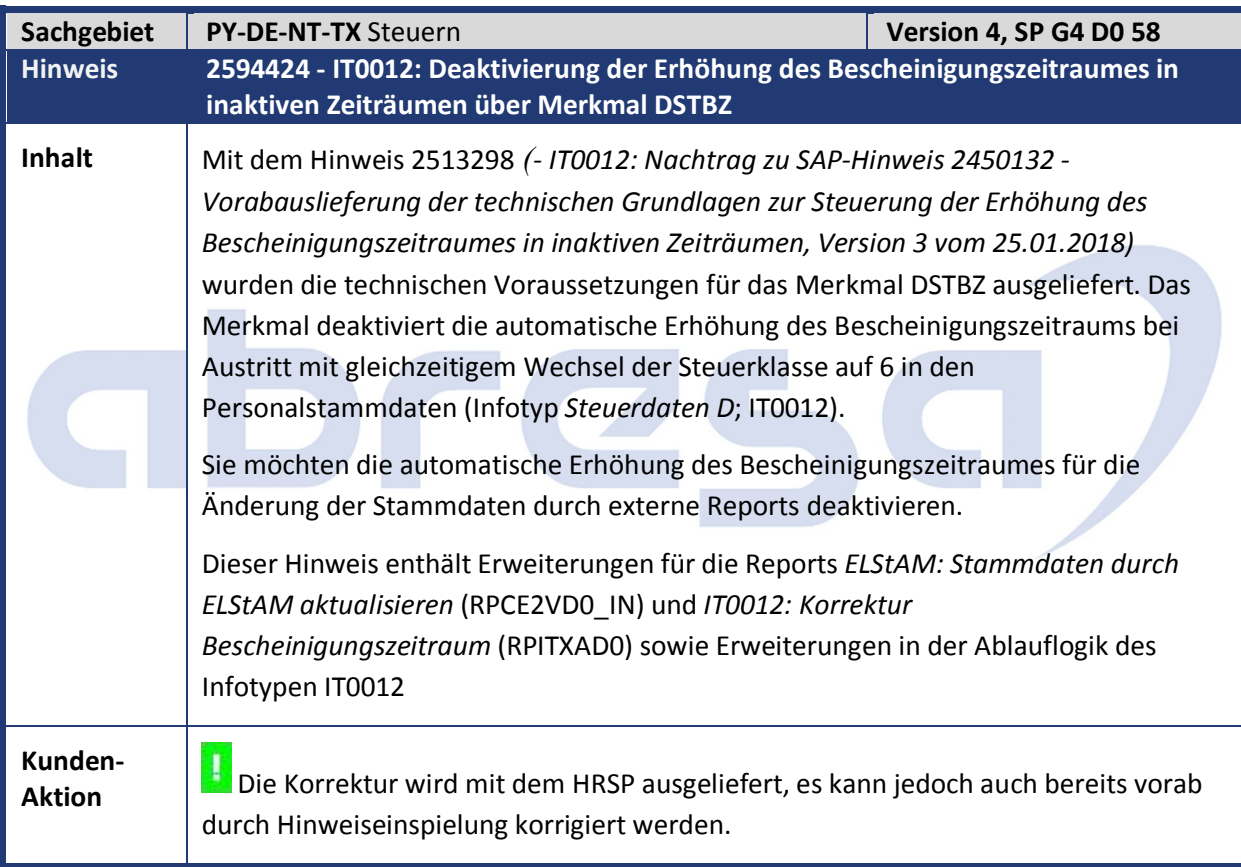

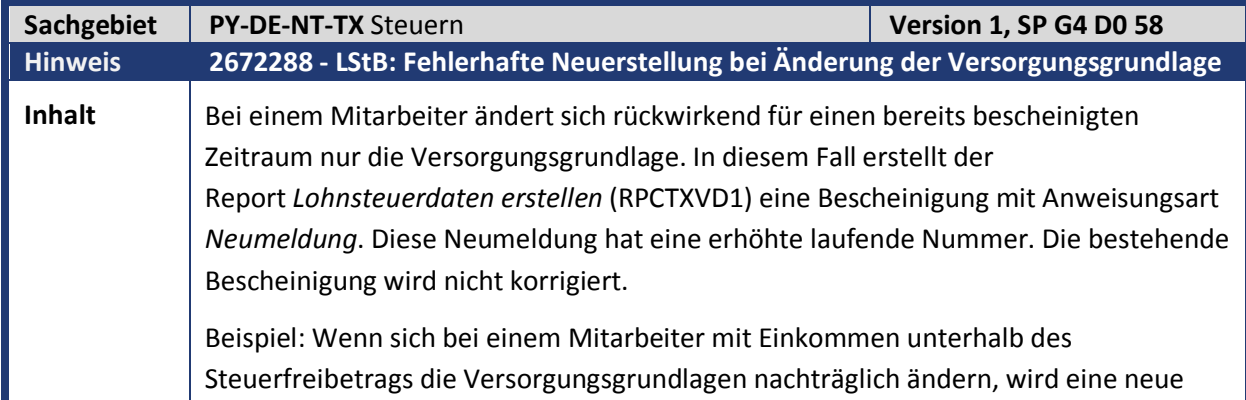

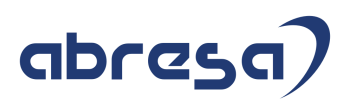

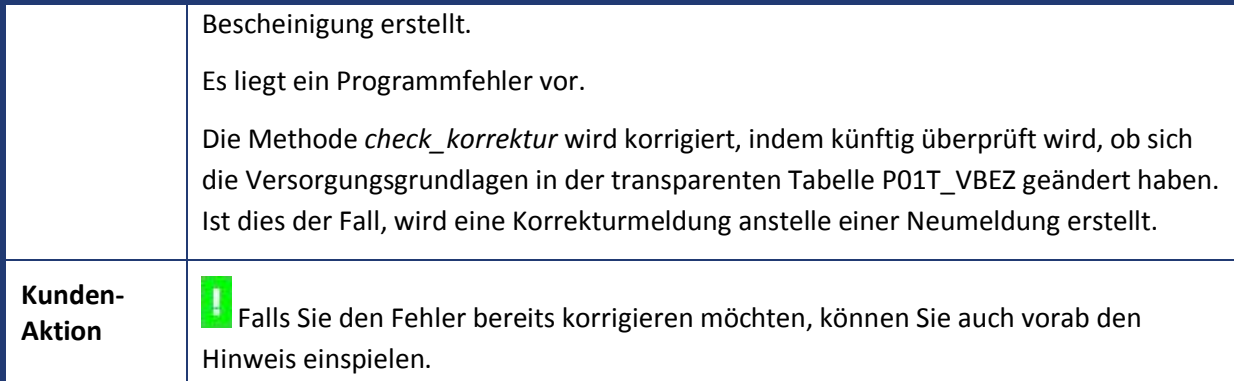

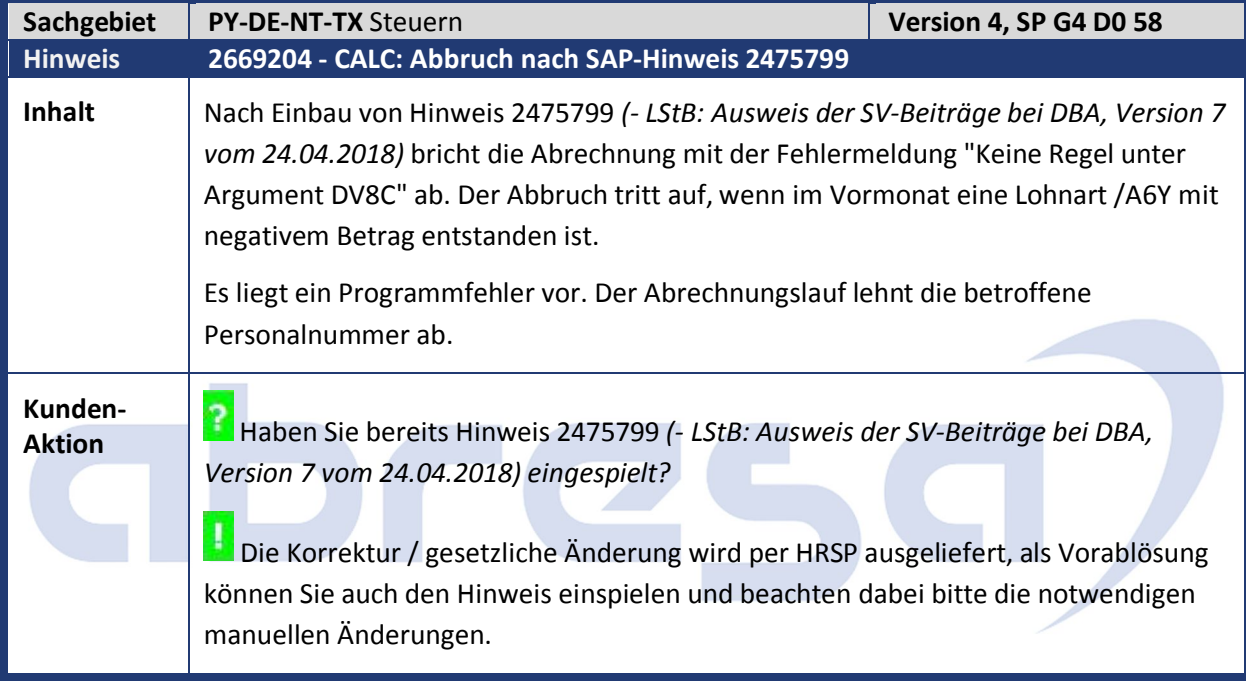

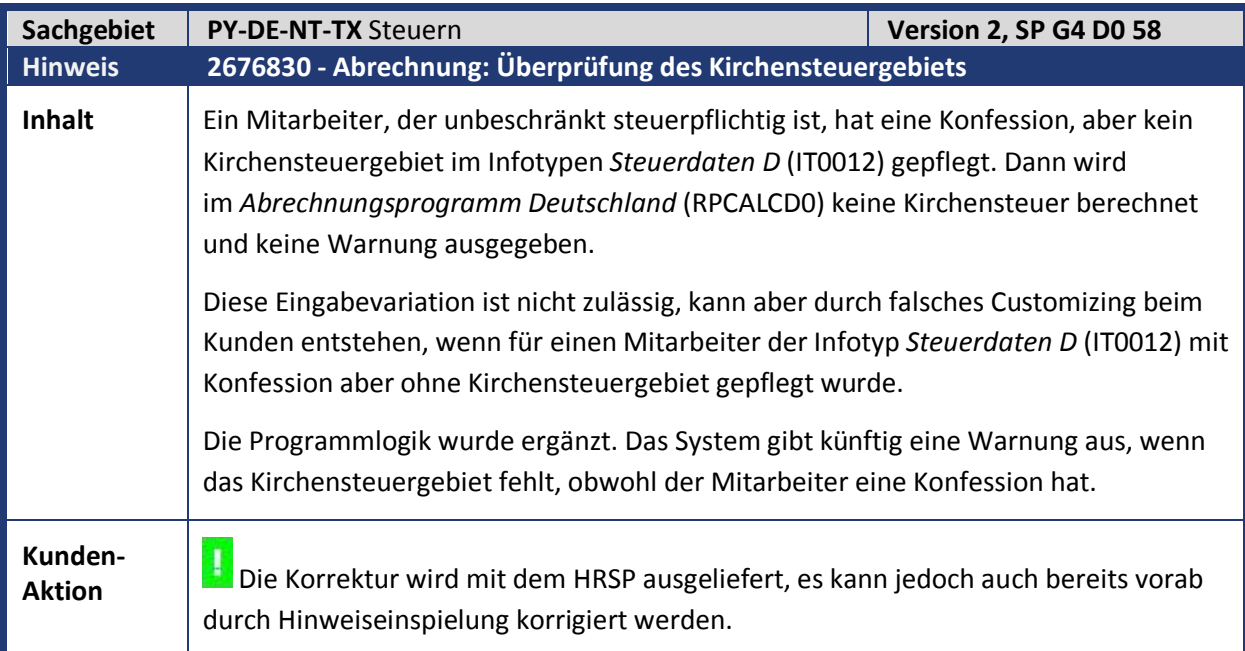

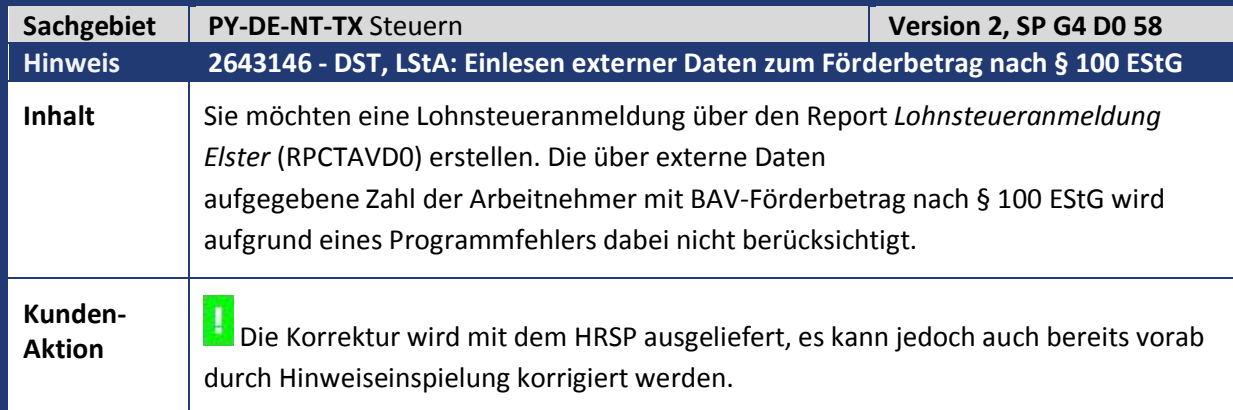

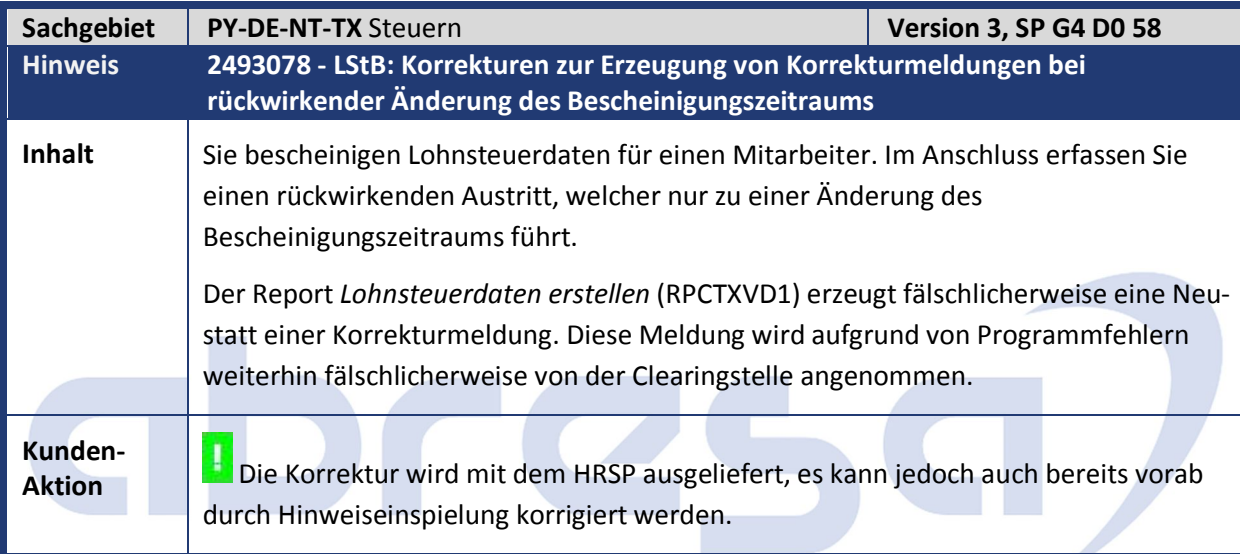

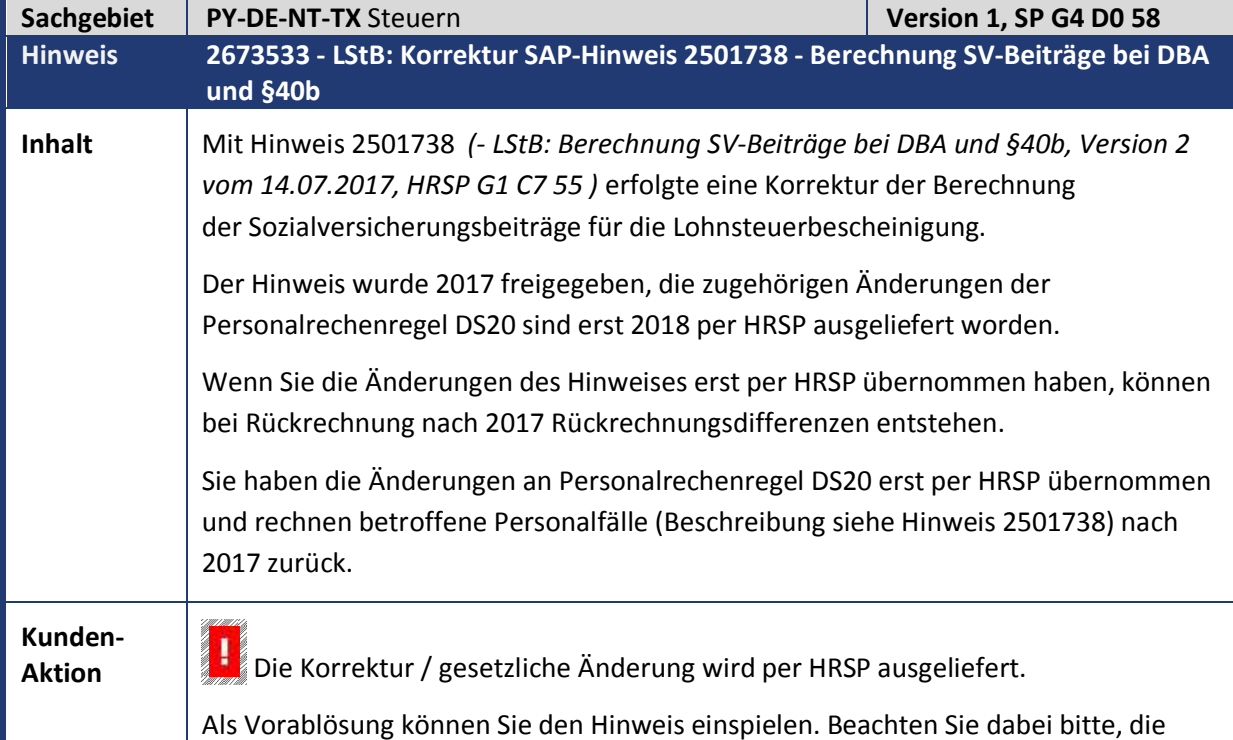

notwendigen manuellen Änderungen an der Personalrechenregel DS20 durchzuführen.

**Aktivieren Sie die Teilapplikation STDK für den Zeitraum, in dem Sie keine**r auf dem Sienerstandung der Franzen Rückrechnungsdifferenzen bei der Verarbeitung der Personalrechenregel DS20 und Lohnart /143 wünschen.

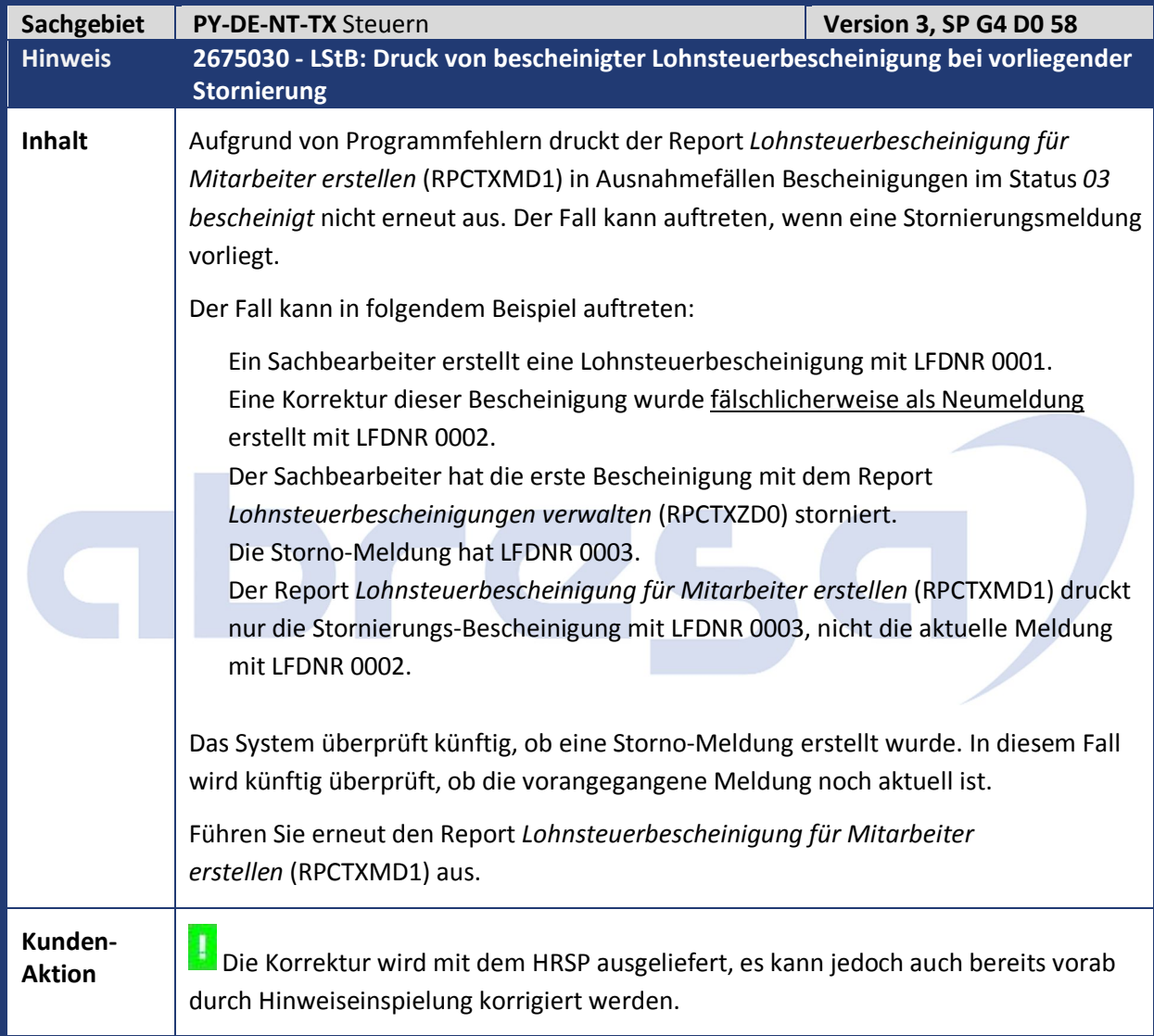

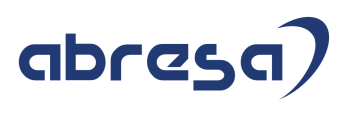

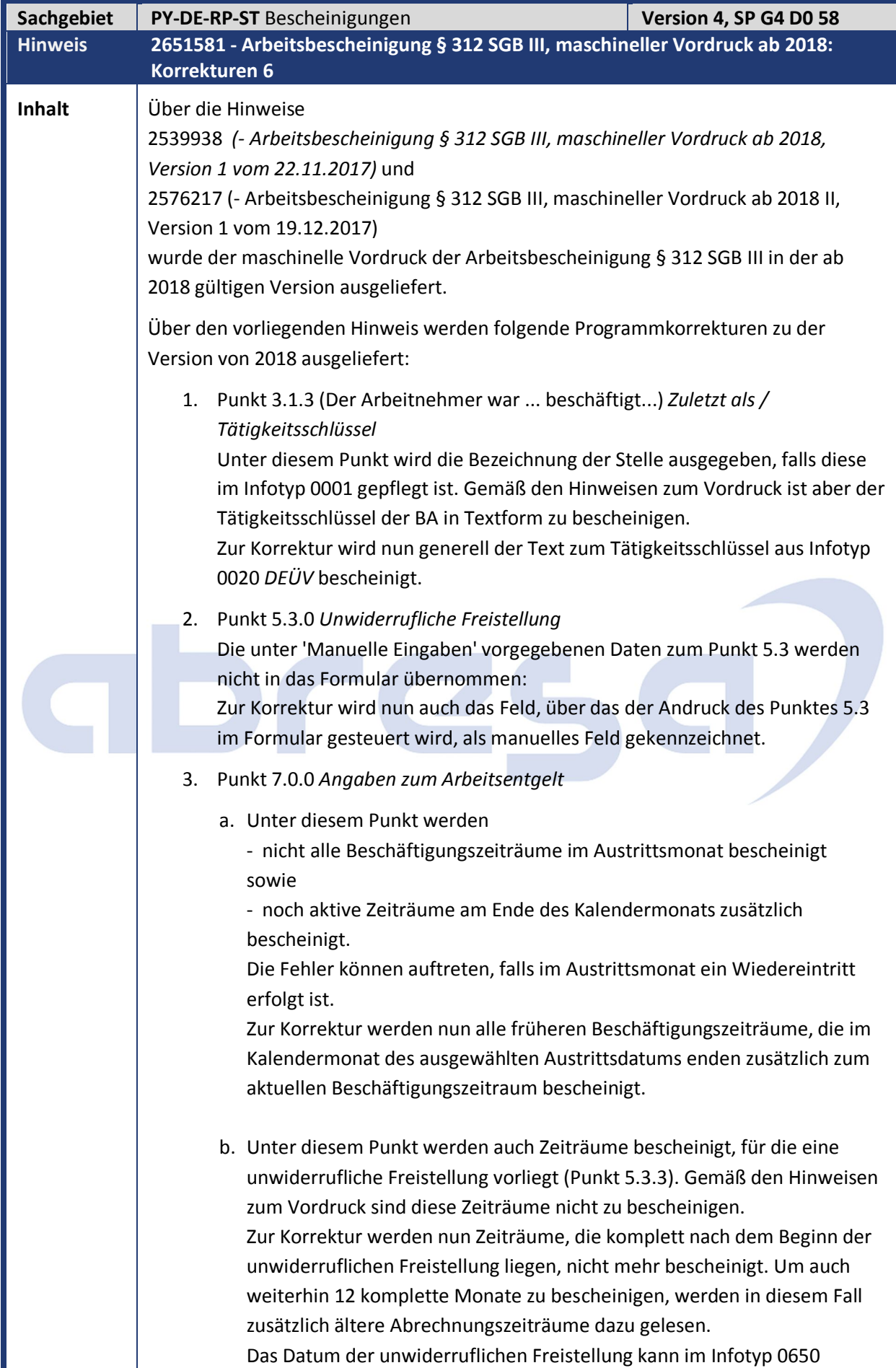

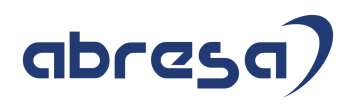

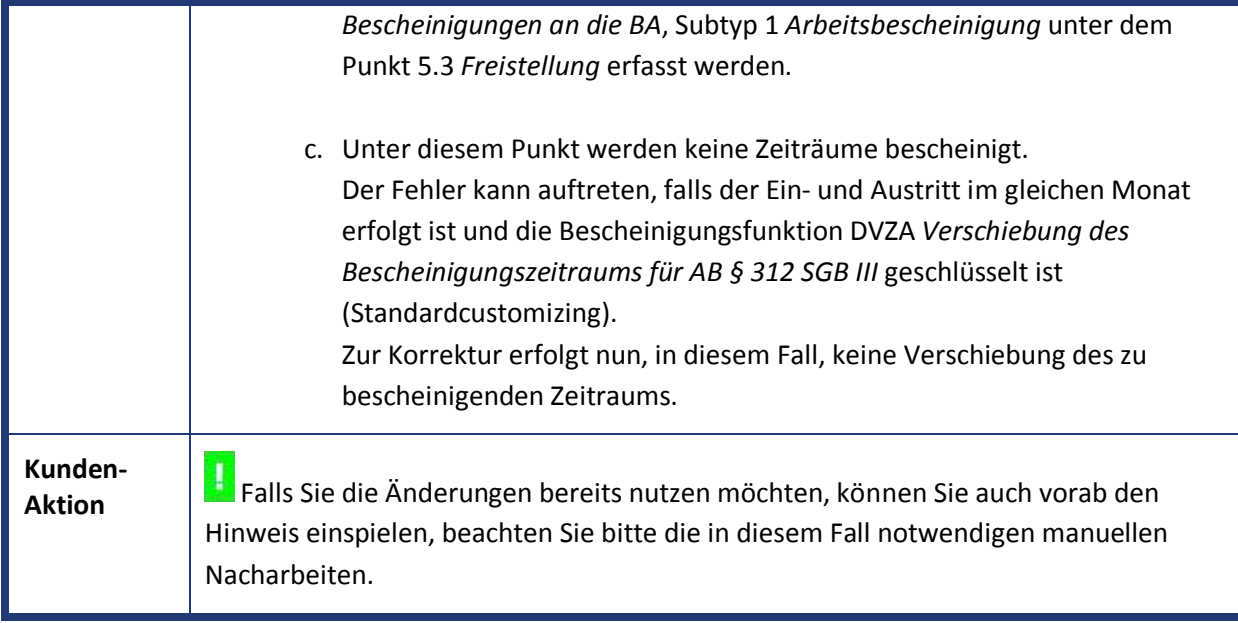

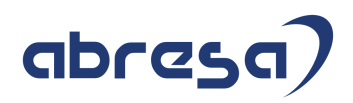

#### **2. Hinweise Öffentlicher Dienst**

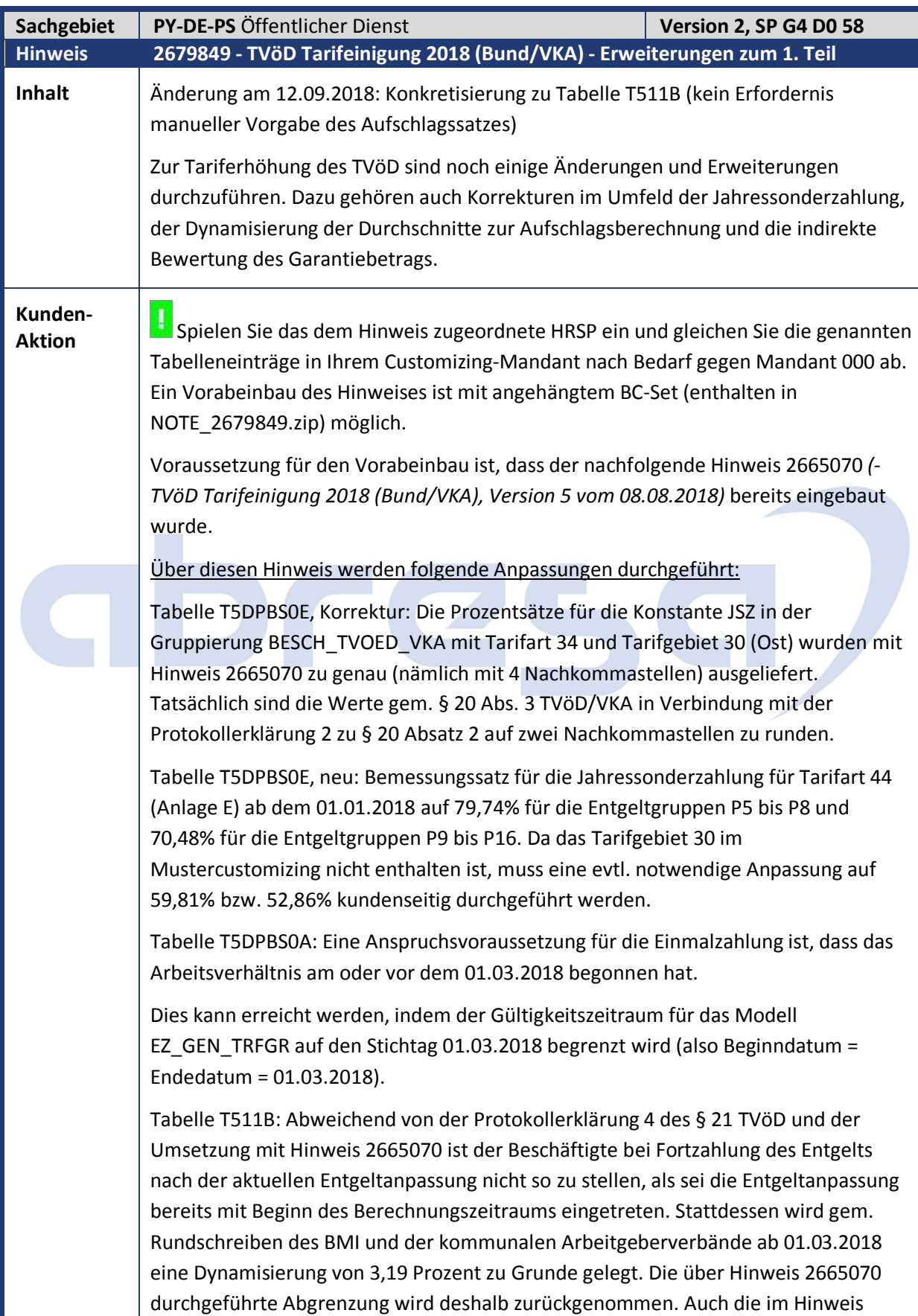

## abres

2665070 beschriebene Notwendigkeit einer manuellen Vorgabe des Aufschlagssatzes für individuelle Zwischen- oder Endstufen ist damit hinfällig.

Tabelle T510C: Die Dynamisierung der Bemessungsgrundlage für die Entgeltfortzahlung gem. § 21 TVöD erfolgt mit den allgemeinen Prozentsätzen 3,19 % zum 01.03.2018, 3,09 % zum 01.04.2019 und 1,06 % zum 01.03.2020 (bzw. 2,90 % zum 01.03.2018, 3,30 % zum 01.03.2019 und 1,04 % zum 01.03.2020 im Pflegedienst - Mustertarif 44). Hierzu werden die entsprechenden Einträge in Tabelle T510C gemacht.

Tabelle T5D5L: Zur Verwendung in der Personalstandstatistik wird hier die neue Entgeltgruppe E9C für den Bereich Bund (Tarifart 33, Tarifgebiet 20 und 30) nachgepflegt.

Prüfen und aktualisieren Sie ggf. auch die ehemalige BAT-I-Grenze (heute die der Entgeltgruppe 15 mit Stufe 6) zur Berücksichtigung einer Zusatzumlage bzw. eines Zusatzbeitrags. Dies erfolgt über Tabelle T5D5C. In der SAP-Musterauslieferung erfolgt hier keine Anpassung.

Besonderheit Strukturausgleich: Sofern bei einem Personalfall zu einem der Tariferhöhungszeitpunkte eine Höhergruppierung erfolgt, funktioniert die automatische Abschmelzung eines evtl. vorhandenen Strukturausgleichs nicht. In dem Fall muss (über den Infotyp Basisbezüge) zur Korrektur des Strukturausgleichs die Lohnart OD0M (bzw. entsprechende kundeneigene Lohnart) vorgegeben werden.

#### **Entgeltordnung TVOED VKA**

Tabelle T77PAYDE\_EO10: Bei Verwendung der Entgeltordnungs-Funktionalität müssen die Tabelleneinträge mit besonderer Stufenlaufzeit zum 01.03.2018 abgegrenzt werden. Dies sind die Einträge für Tätigkeit A01/02 mit den Entgeltgruppe E2 und E9A.

Damit die automatische Stufensteigerung weiter funktioniert, muss der Basisbezug betroffener Personalfälle zum 01.03.2018 abgegrenzt werden. Sofern zu diesem Datum die Laufzeit bis zur nächsten Stufensteigerung bereits erreicht wurde, ist in dem neuen Basisbezugssatz direkt die höhere Stufe einzutragen.

#### **Entgeltordnung TVOED BUND**

Tabelle T77PAYDE\_EO13: Anlegen zweier neuer Einträge mit Tarifart 33, Tarifgebiet 20/30, Gruppierung 3 und neuer Tarifgruppe E9C mit Zuordnung zur Entgeltgruppe E9C ab dem 01.03.2018.

Tabelle T77PAYDE\_EO04: Neue Einträge für Entgeltgruppe E9C anlegen und vorhandene E9B-Einträge abgrenzen bzw. durch solche ohne Fallgruppe ersetzen.

#### **Fehler bei Garantiebetragsberechnung**

Bei der indirekten Bewertung eines Garantiebetrags, der aus einer Höhergruppierung in eine individuelle Endstufe entstanden ist, kommt es ab dem 01.03.2018 zu einer fehlerhaften Berechnung. Ursache ist die unterschiedliche Dynamisierung in der alten und der neuen Entgeltgruppe. Die Korrektur ist in diesem Hinweis enthalten und kann über die neue Teilapplikation DOH9 aktiviert werden

(Tabelle T596D).

Im Standard erfolgt die Aktivierung zum 01.01.2019 (Tabelle T596C). Im Falle einer Aktivierung in die Abrechnungsvergangenheit müssen betroffene Personalfälle (also solche mit Höhergruppierung oder höherwertiger Tätigkeit aus Stufe 6+ in Stufe 6+) auf den 01.03.2018 zurückgerechnet werden.

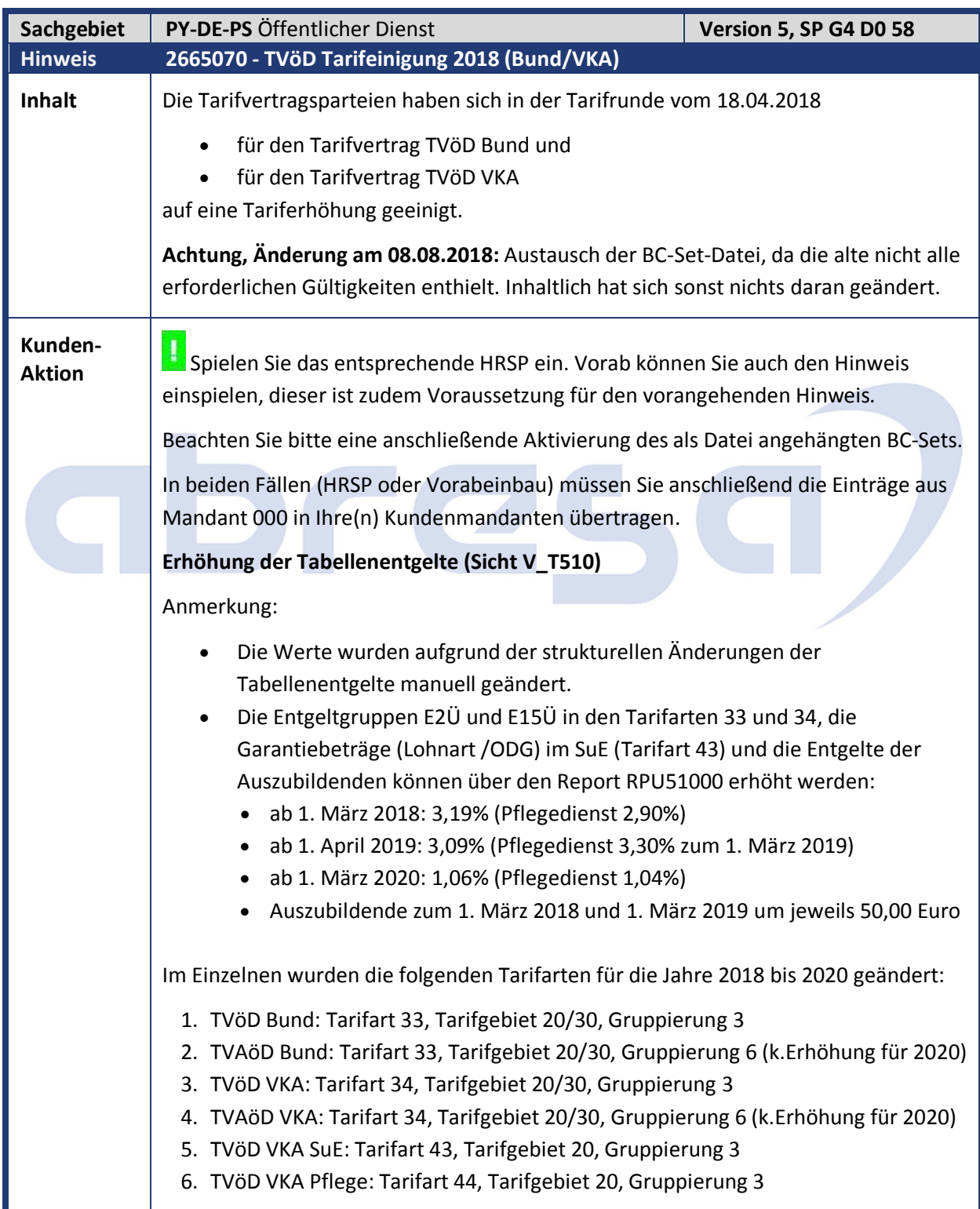

#### **Dynamische Tariferhöhung für individuelle Zwischen- und Endstufen**

- Sicht V\_T510D: Hier werden die Dynamisierungsfaktoren für das Vergleichsentgelt (SAP-Musterlohnart OD0V) zu den Erhöhungszeitpunkten festgelegt. Da für individuelle Endstufen andere Faktoren gelten als für individuelle Zwischenstufen, muss hier differenziert vorgegangen werden:
	- Für die individuelle Endstufe (in der Regel also 6+) erfolgt die Dynamisierung entsprechend der höchsten Stufe der jeweiligen Entgeltgruppe. Es wird also für jeden Erhöhungszeitpunkt und für jede Gruppe/Endstufe-Kombination ein Eintrag mit der Erhöhungsvariante F angelegt. Der einzutragende Zähler ergibt sich als Differenz aus dem erhöhten und dem bisherigen Tabellenentgelt. Der Nenner enthält das um den Faktor 100 gekürzte bisherige Entgelt. Der Faktor 100 ergibt sich daraus, daß die Zähler-/Nenner-Darstellung im Ergebnis einen Prozentwert darstellt.
	- Für die individuellen Zwischenstufen gibt es je Tarifart/-gebiet/ gruppierung nur einen generischen Eintrag mit Tarifgruppe \*\*\*\*\*\*\*\* und Tarifstufe \*\*. In diesem wird die Erhöhungsvariante D gewählt und als Erhöhungsprozentsatz der jeweilige Wert (3,19% zum 01.03.2018, 3,09% zum 01.04.2019 und 1,06% zum 01.03.2020 - in entsprechender Weise für den P-Tarif) eingetragen.

#### **Weitere Tabellenanpassungen**

- 1. Sicht V\_T511B: Zur Dynamisierung der Urlaubs- und Krankenlohnaufschläge erfolgt hier eine Abgrenzung der Kumulation 35 mit Lohnart /221 zum 01.03.2018 in der Weise, dass die Anpassungsregel 33 durch die 34 ersetzt wird. Eine Folge dieser Änderung ist allerdings, dass zur Dynamisierung bei individuellen Zwischen- oder Endstufen der korrekte Aufschlagssatz über die in Tabelle T5D89 eingestellte Lohnart manuell vorgegeben werden muss. Die Verwendung der "alternativen Berechnungsweise" seit Umstellung durch Hinweis 2078339 wird hier vorausgesetzt.
- 2. Sicht V\_T5DA7: Erhöhung der Wertguthaben des TV FlexAZ für die entsprechenden Tarifarten (im SAP-Mustercustomizing nur für Tarifart 34)
	- zum 1. März 2018: 3,19%
	- zum 1. April 2019: 3.09%
	- zum 1. März 2020: 1,06%
- 3. Sicht V\_T5DPBS0E Ländergruppierung 01, Gruppierung SEZ: BESCH\_TVOED\_VKA und BESCH\_TVOED
	- Tarifart 34, Tarifgebiet 20 (West), Gruppierung 3: Anpassung zum 01.01.2018 auf 79,51%, 70,28% bzw. 51,78%
	- Tarifart 34, Tarifgebiet 30 (Ost), Gruppierung 3: Jährliche Anpassungen für die Jahre 2019 (82%), 2020 (88%), 2021 (94%) und 2022 (100%) auf 4 Nachkommastellen des jeweiligen Westnivieaus aus 2017 gerechnet

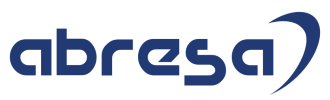

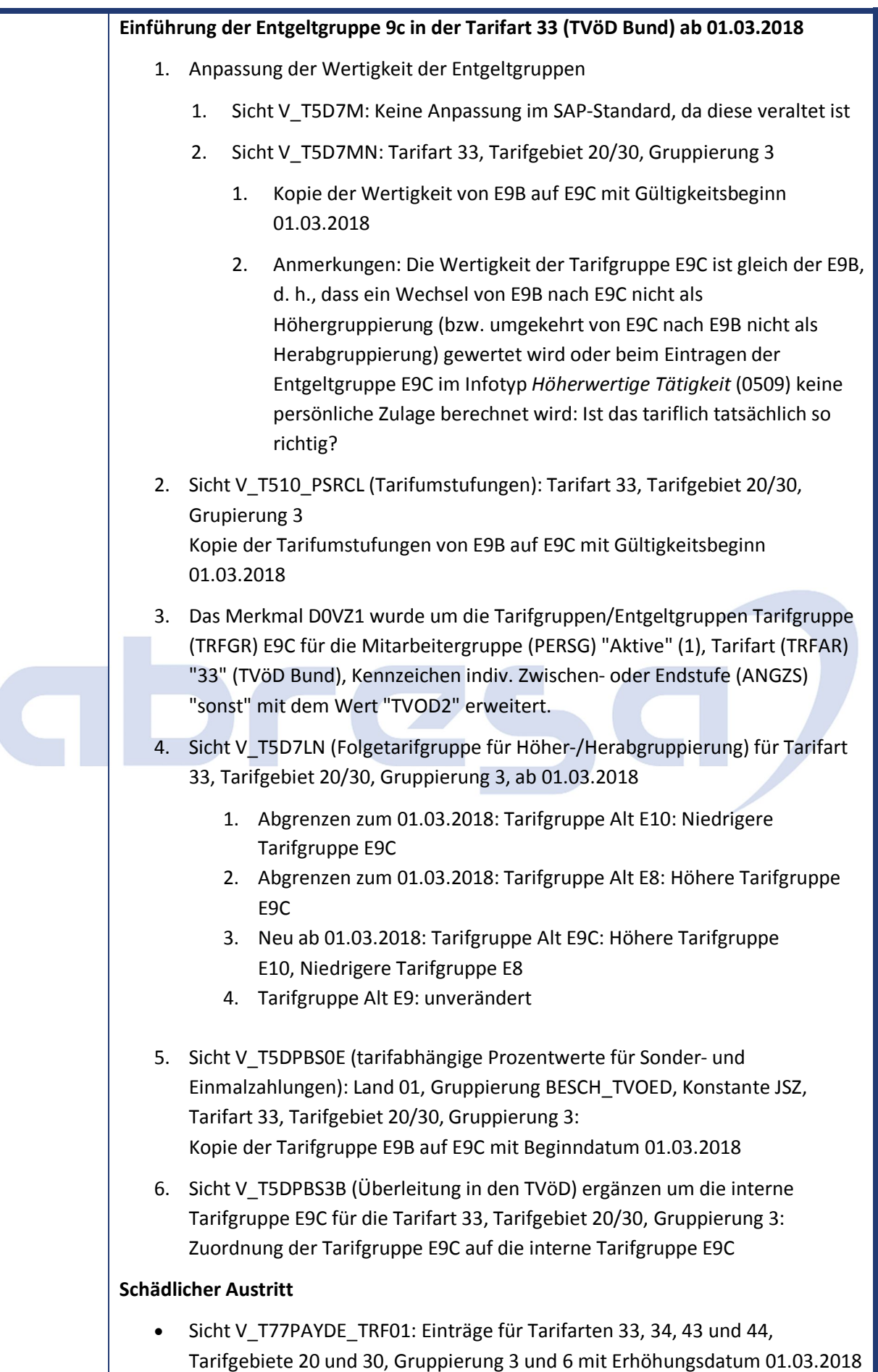

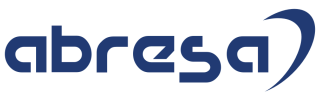

und Ausschlussdatum 18.04.2018 **Tarifliche Einmalzahlung zum 01.03.2018** 1. Neuer Funktionsbaustein HRPY\_DOSEZ\_CALC\_EINMALZAHLUNG zur Berechnung über Tabelle T5DPBS08 mit Konstante EINMALZHLG 2. Neuer Funktionsbaustein HRPY\_DOSEZ\_CHECK\_ENTGL\_AKT\_MON als Anspruchsvoraussetzung. Prüft, ob im aktuellen Monat (bei Verarbeitung im März 2018 also vom 01.03.-31.03.2018) mindestens ein Tag mit Anspruch auf Bezüge vorliegt. Die Voraussetzung lt. Tarifvertrag ist zwar strenggenommen, dass vom 01.03.2018 bis zum Jahresende mindestens ein Tag mit Anspruch auf Bezüge vorliegt, allerdings steht diese Information im Monat März noch gar nicht zur Verfügung. Für eine automatische Verarbeitung müsste somit von April bis Dezember jeweils eine Prüfung mit evtl. Rückrechnung auf den März erfolgen. Der Aufwand hierfür wäre dem Problem nicht angemessen, sodass Fälle, die im März die Voraussetzung eines Tages mit Entgeltanspruch nicht erfüllen, später im Jahr dann aber doch noch, durch Vorgabe einer manuellen Lohnart zu übersteuern sind. 3. Neuer Funktionsbaustein HRPY\_DOSEZ\_CHECK\_SATE als Anspruchsvoraussetzung. Prüft, ob die Einmalzahlung aufgrund eines schädlichen Austritts nicht zu zahlen ist. 4. Tabelle T5DPBS01: Einrichten des Modells EZ\_GEN\_TRFGR (Text: Tarifgruppenabhängige Einmalzahlung (generisch)) 5. Tabelle T5DPBS02: Einrichten der Anspruchsvoraussetzungen als Baustein ANSPR\_ENTGL\_AKT\_MON (Text: Anspruch auf Entgelt für mind. 1 Tag im aktuellen Monat) und KEIN\_SCHAEDLAUSTRITT (Text: Es liegt kein schädlicher Austritt vor) 6. Tabelle T5DPBS03: Einrichten der Berechnung als Baustein EZ\_GEN\_TRFGR (Text: Konstante EINMALZHLG aus Tabelle T5DPBS08) 7. Tabelle T5DPBS0B: Zuordnen der zwei Anspruchsvoraussetzungen zum Modell EZ\_GEN\_TRFGR (01.03.2018 - 31.03.2018) 8. Tabelle T5DPBS0C: Zuordnen der Berechnungsroutine zum Modell EZ\_GEN\_TRFGR (01.01.2018 - 31.12.9999) 9. Sicht V\_T5DPBS0A: Zuordnen des Modells EZ\_GEN\_TRFGR zu den Gruppierungen BESCH\_TVOED und BESCH\_TVOED\_VKA (01.03.2018 - 31.03.2018) mit der Musterlohnart O068 10. Sicht V\_T511: Umschlüsseln des ab 01.01.2002 gültigen Eintrags der Lohnart O068 auf die Eingabekombination X/X 11. Sicht V\_T5DPBS08: Eintragen des Betrags von 250,00 Euro unter der Konstante EINMALZHLG für die Gruppierungen BESCH\_TVOED und BESCH\_TVOED\_VKA, die Tarifarten 33, 34, 43 und 44, die Tarifgebiete 20 und 30 sowie die jeweiligen Tarifgruppen

 $\overline{\phantom{a}}$ 

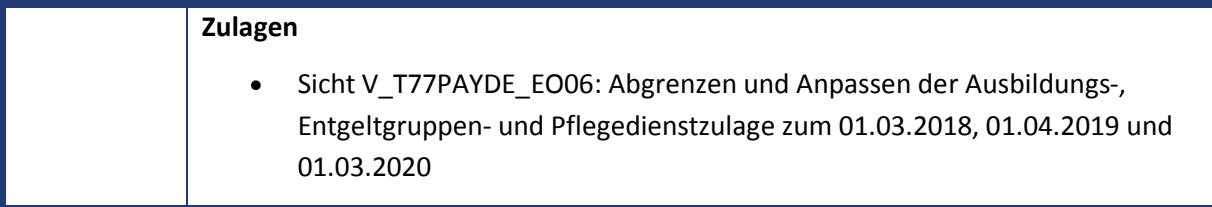

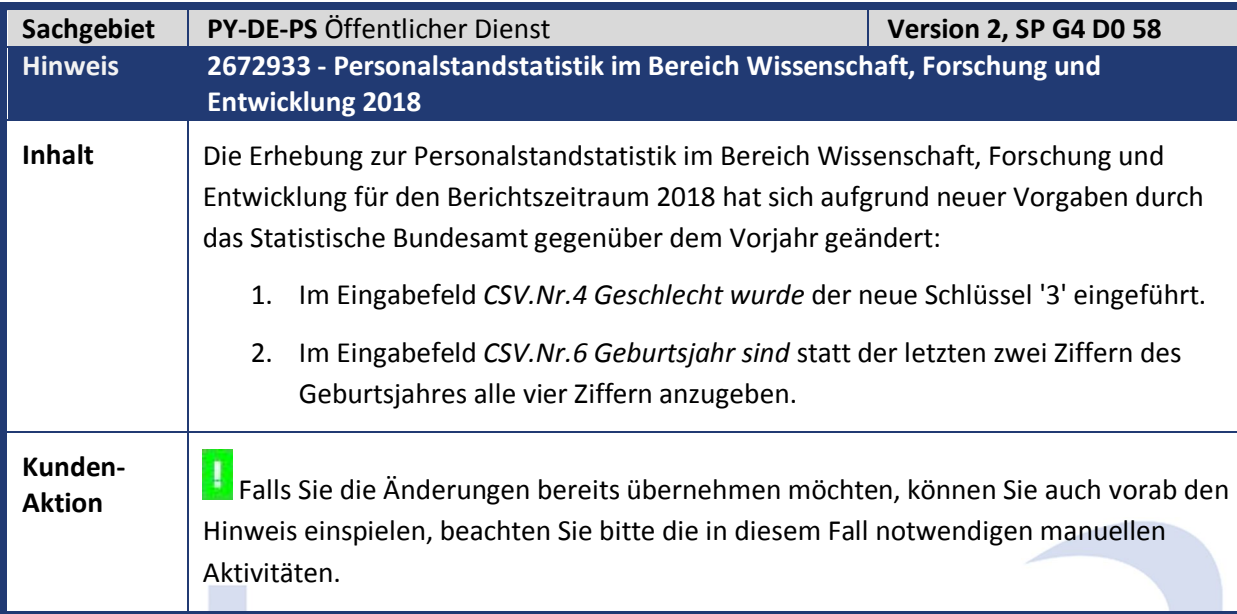

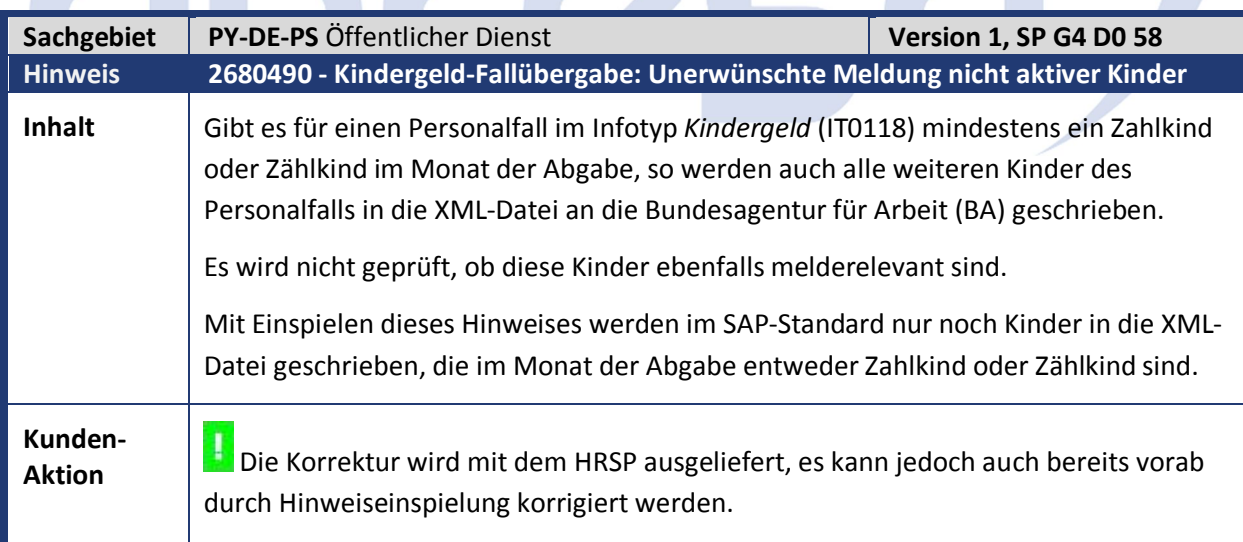

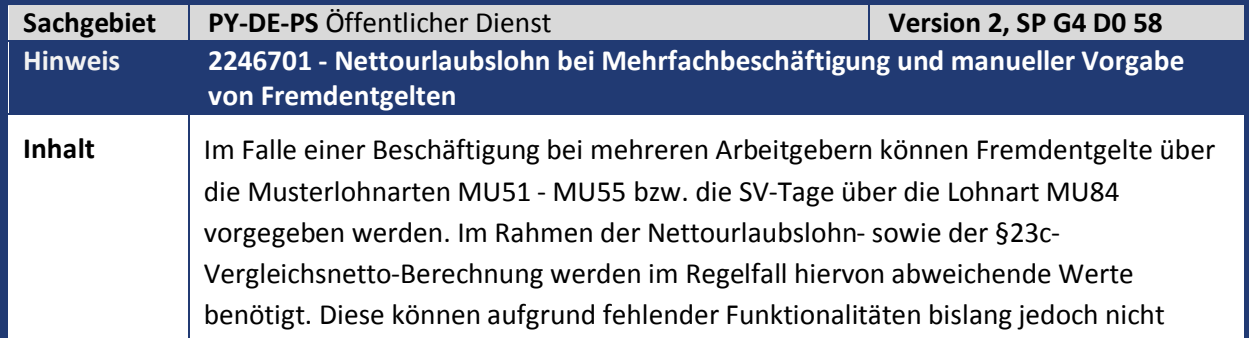

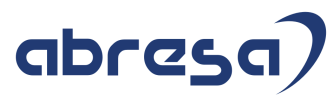

abweichend vorgegeben werden. **Kunden-Aktion** Wenn Sie die Änderungen bereits nutzen möchten, spielen Sie bitte vorab diesen Hinweis oder das HRSP ein. Anschließend kopieren Sie die Musterlohnarten OU51, OU52, OU53, OU54 und OU55 aus Mandant 000 in Ihren Kundenmandanten oder legen diese gem. Beschreibung in der manuellen Nacharbeit mit Hilfe der Transaktion PU30 an. Alternativ können Sie auch Ihre bisher verwendeten Lohnarten zu einem beliebigen Datum abgrenzen, die nullte abgeleitete Lohnart (Tabelle T512W) austauschen und die Lohnarten ab dem Abgrenzdatum mit Vollmonatswerten verwenden. Sofern Sie das Standardteilschema DOAL modifiziert haben oder ein eigenes verwenden, führen Sie die Erweiterungen gem. Beschreibung in der manuellen Nacharbeit durch. Im Grunde können nun die neuen Lohnarten OU51 bis OU55 oder alternativ die bisherigen Lohnarten MU51 bis MU55 verwendet werden - aber nicht gleichzeitig. Die Fremdarbeitgeberentgelte müssen entweder als Vollmonatswerte über die neuen O-Lohnarten oder aber als Teilmonatswerte in den M-Lohnarten vorgegeben werden. Die Beträge aus den O-Lohnarten werden aliquotiert und ersetzen somit die M-Lohnarten. Die über die O-Lohnarten vorzugebenden Werte ergeben sich dadurch, dass die ggf. an der jeweiligen Bemessungsgrenze gekappten Beträge jedes einzelnen Fremdarbeitgebers aufaddiert werden. Die Lohnart MU84 mit der Zahl der relevanten SV-Tage wird in jedem Fall mit dem Teilmonatswert vorgegeben; hier ändert sich durch den vorliegenden Hinweis nichts. In den drei genannten Vollmonatsfiktivläufen wird dieser Wert während der Abrechnung dynamisch auf 30 SV-Tage gesetzt. In bestimmten Fällen (z.B. bei je nach Fremdarbeitgeber voneinander abweichenden SV-Tagen) kann es passieren, dass die in der Abrechnung durch Aliquotierung ermittelten Teilmonatswerte nicht den erwarteten Werten entsprechen. In diesen Fällen ist der sich ergebende Fehler aber temporär, bis die DBBG-Meldung der Krankenkasse im Infotyp 0700 vorliegt und deren Werte im Rahmen der Rückrechnung verwendet werden. Sofern in einer solchen Periode weder einer der Nettourlaubslohnfiktivläufe KGZV oder KGZN, noch der Lauf SVNT für das §23c-Vergleichsnetto benötigt werden, können im Einzelfall auch die bisherigen M-Lohnarten verwendet werden (sofern diese nicht einfach abgegrenzt und ihre Bedeutung von Teil- auf Vollmonatswerte geändert wurden). Sofern auch nur eine der neuen manuellen Lohnarten in einer Abrechnungsperiode vorhanden ist, wird die Übersteuerung durch den Infotyp 0700 mit Subtyp DBBG in der Nettourlaubslohnberechnung sowie beim §23c-Vergleichsnetto deaktiviert, damit die korrekten Vollmonatswerte nicht durch die von der Krankenkasse gelieferten Teilmonatswerte übersteuert werden.

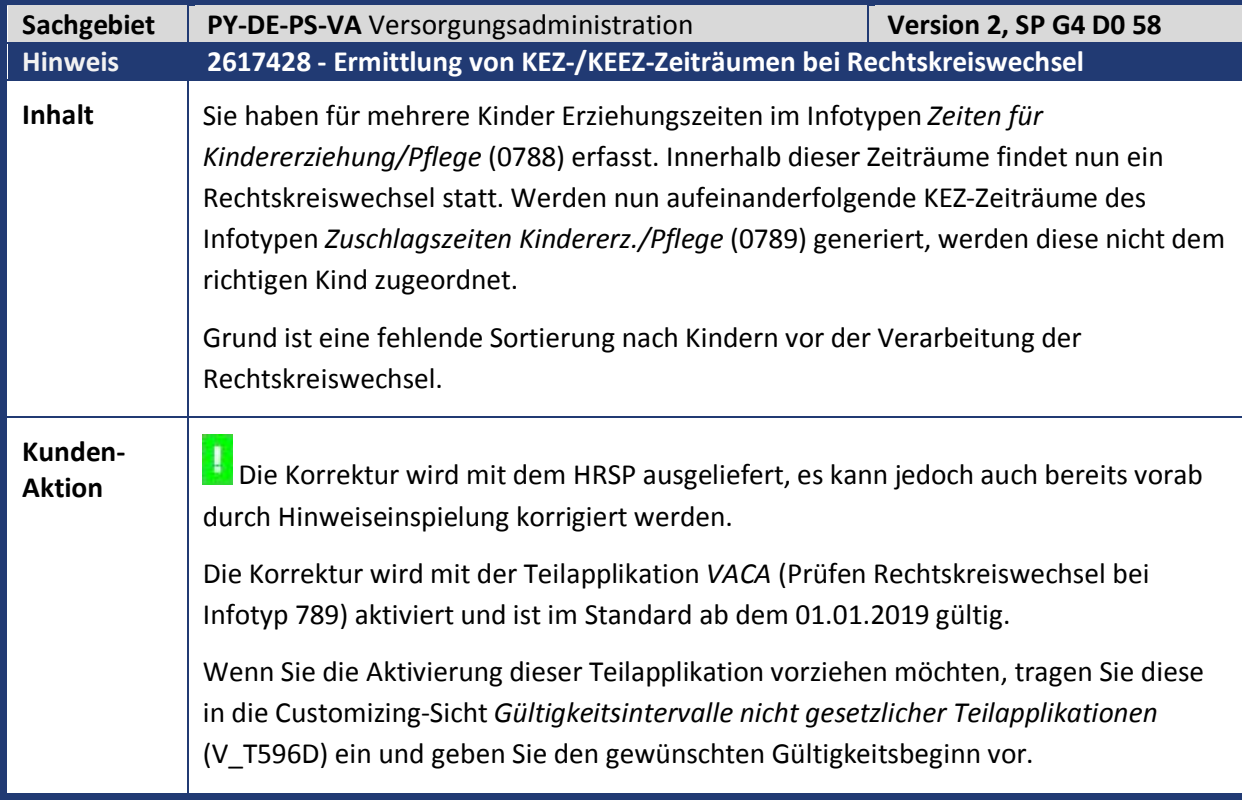

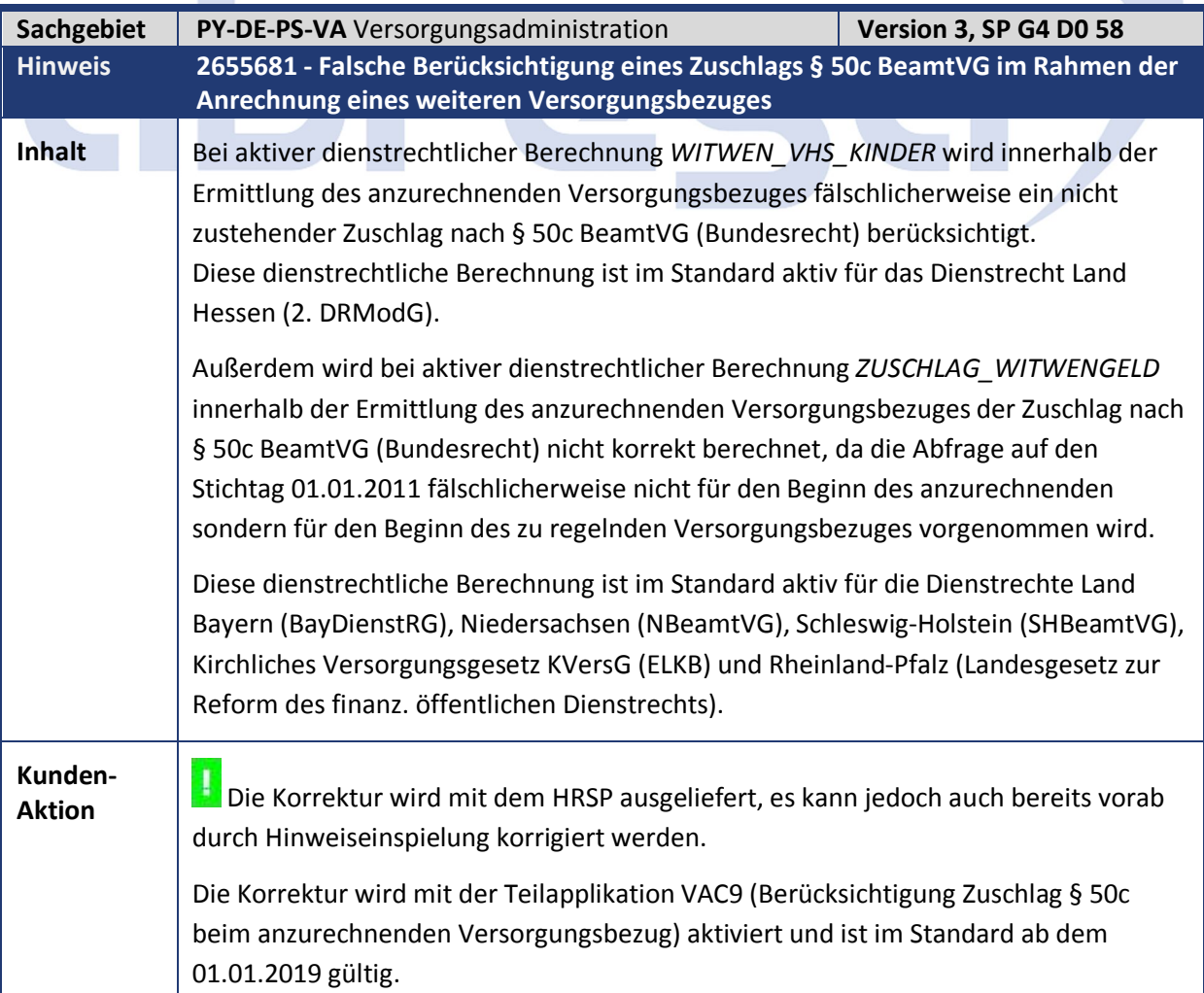

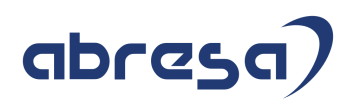

Wenn Sie die Aktivierung dieser Teilapplikation vorziehen möchten, tragen Sie diese in die Customizing-Sicht Gültigkeitsintervalle nicht gesetzlicher Teilapplikationen (V\_T596D) ein und geben Sie den gewünschten Gültigkeitsbeginn vor.

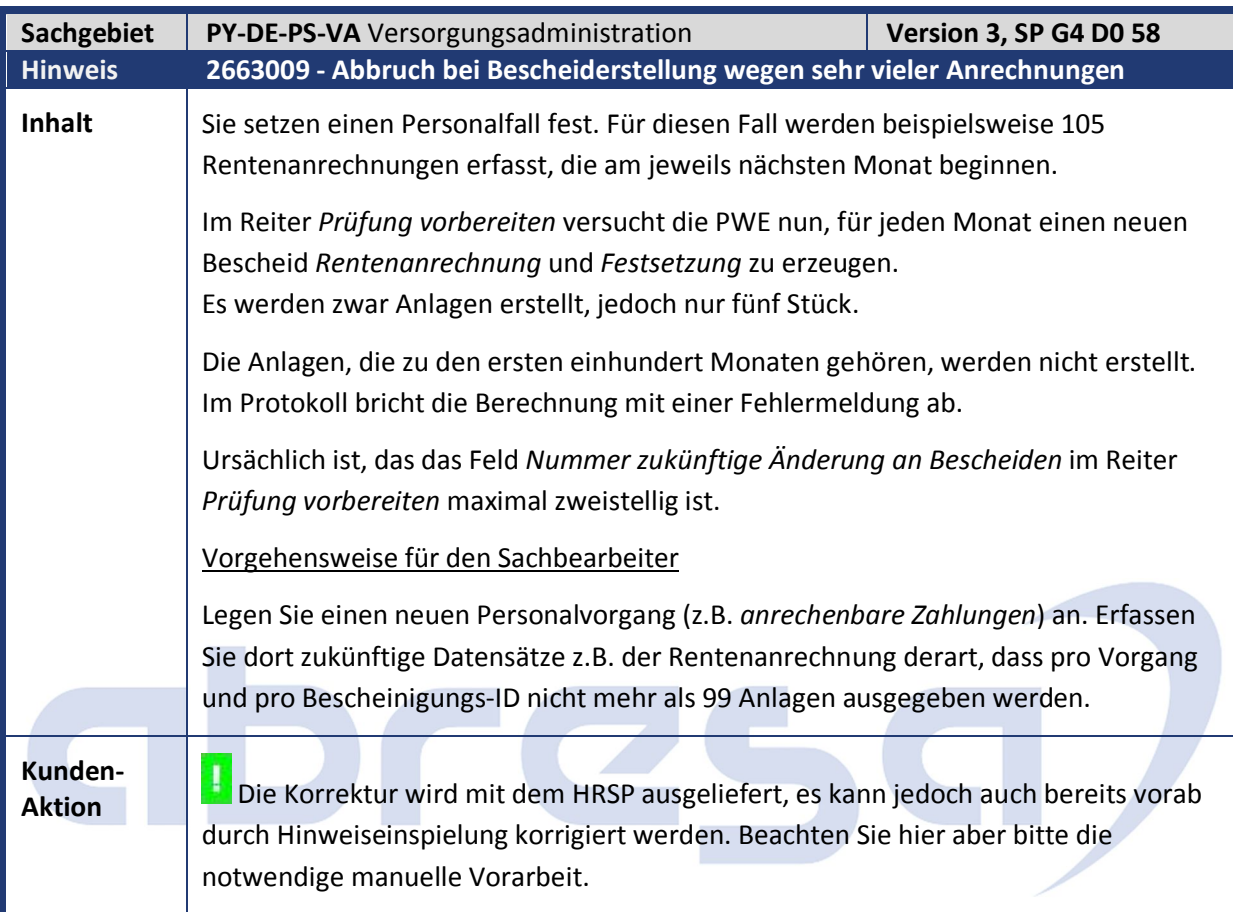

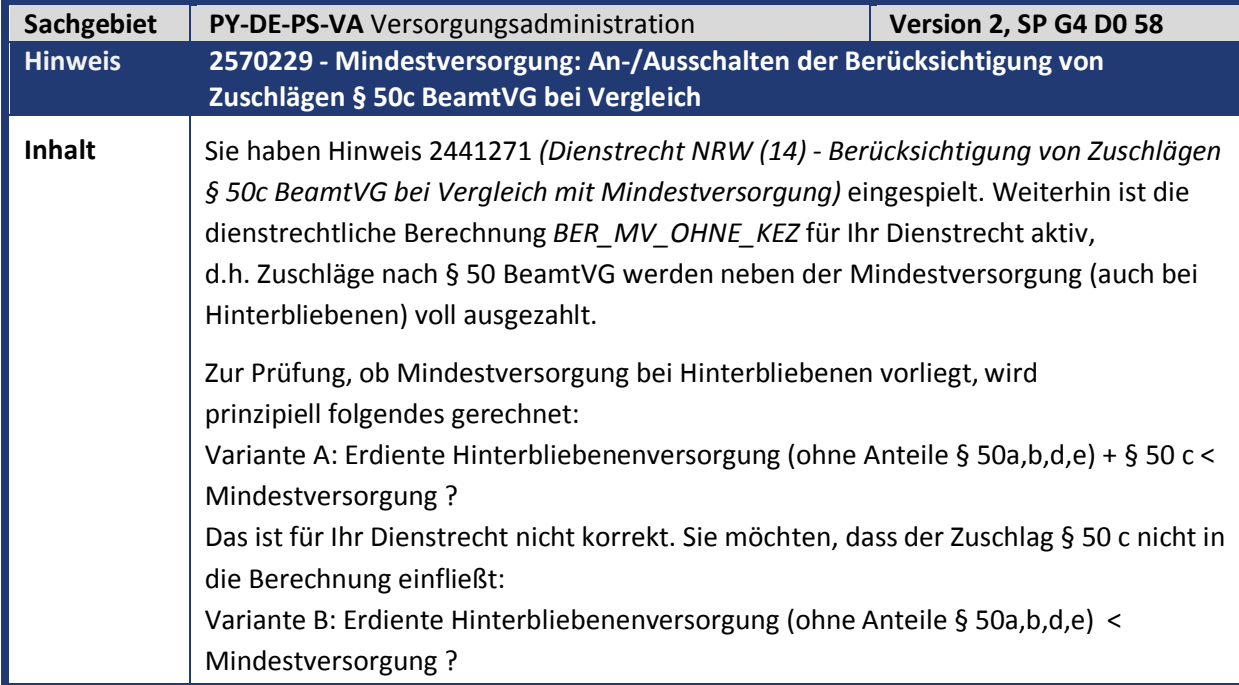

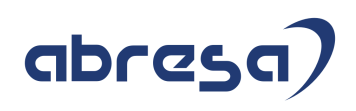

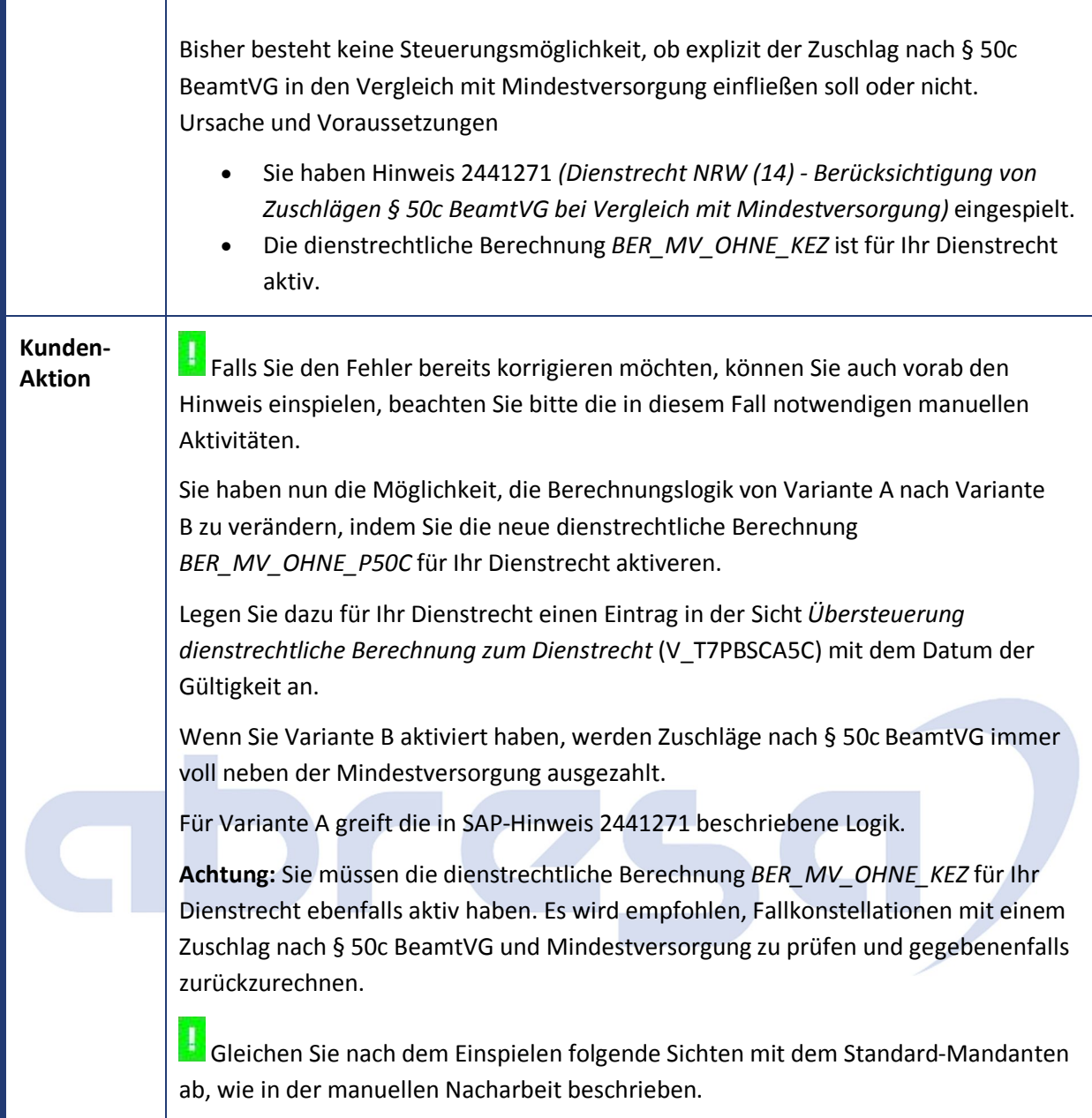

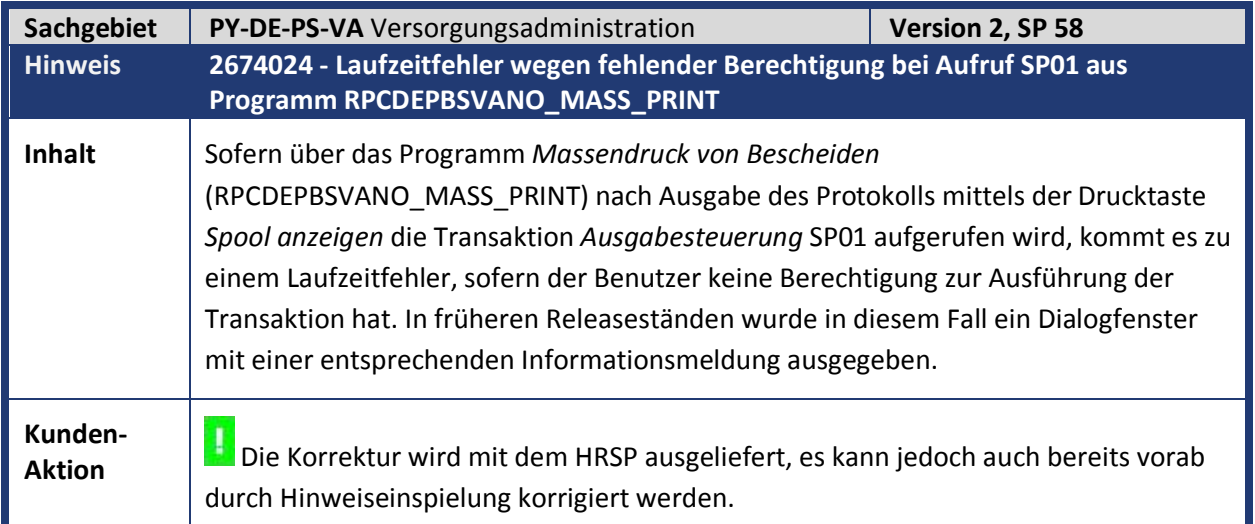

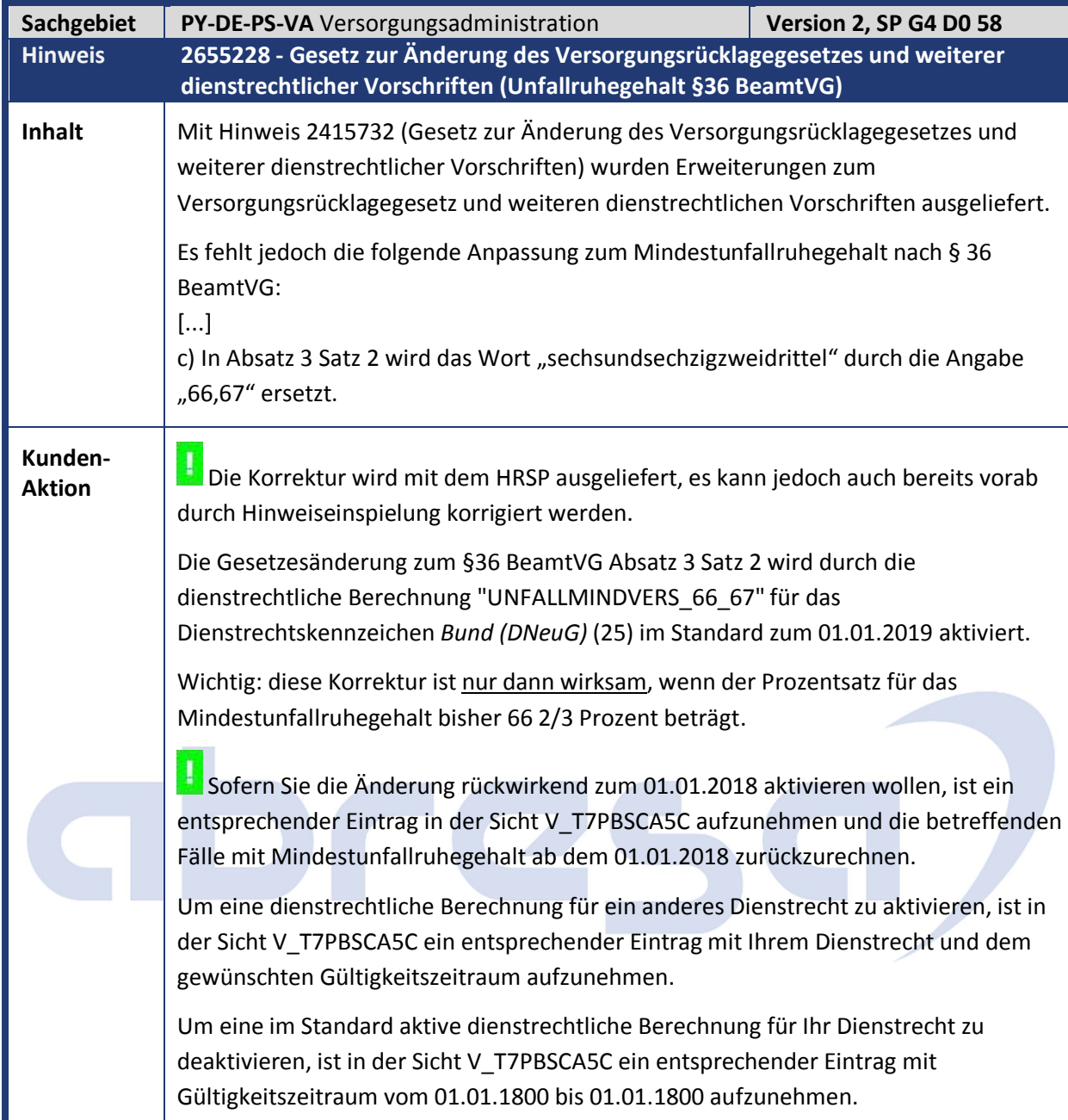

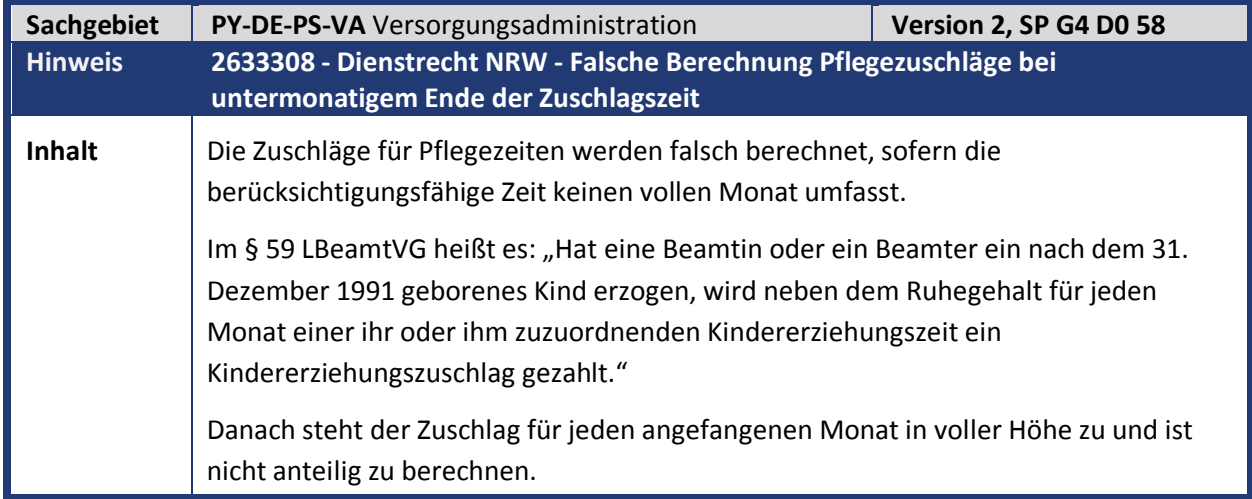

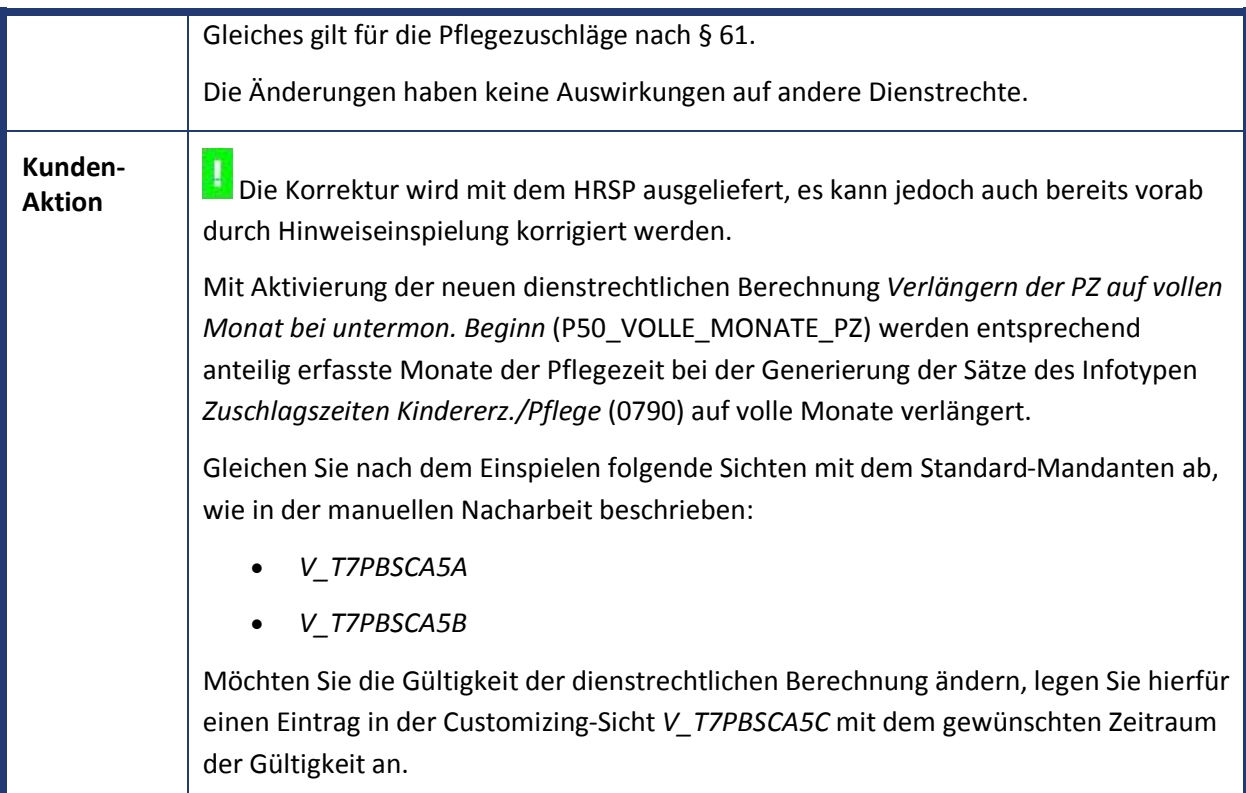

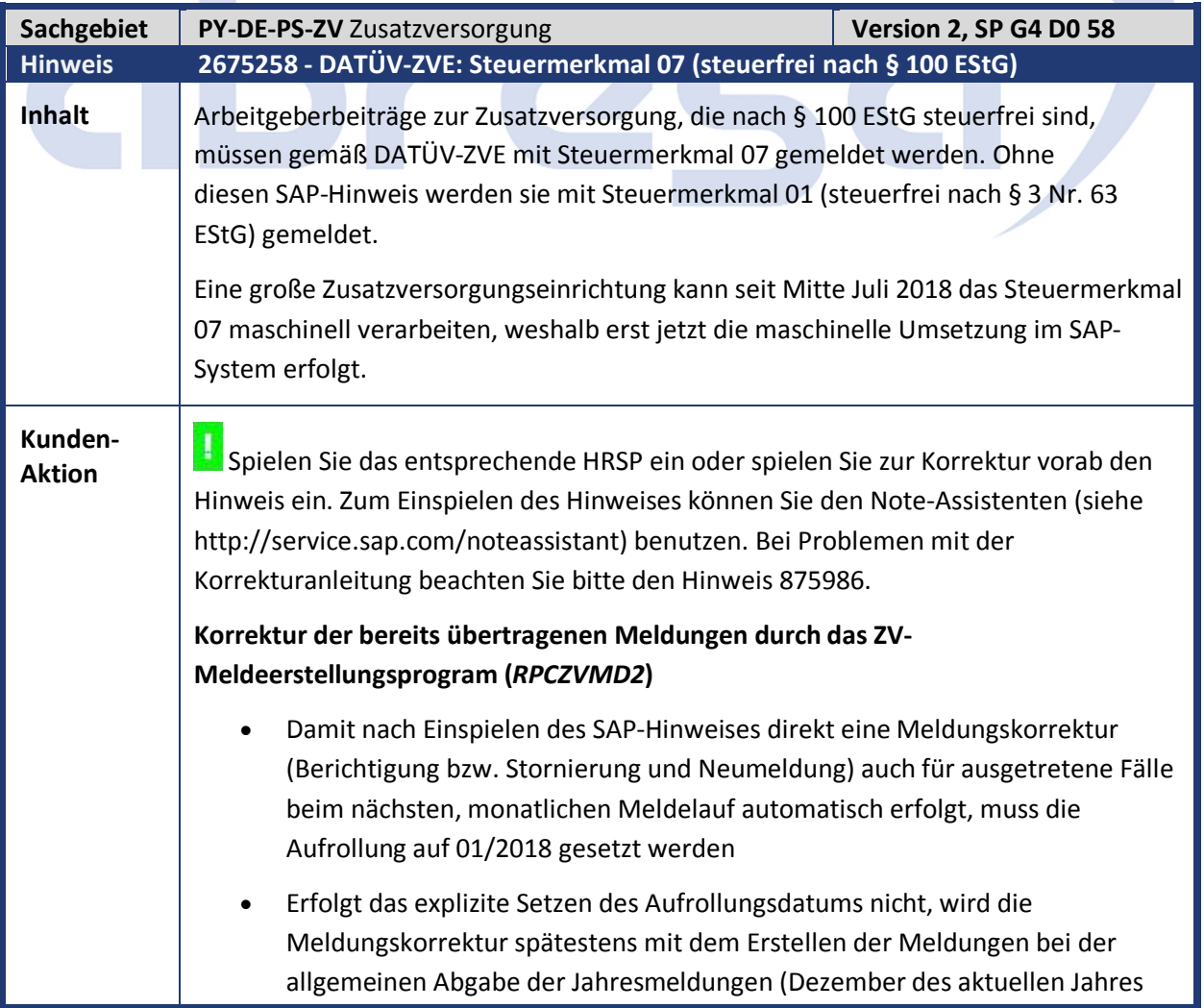

oder Januar des Folgejahres, je nach Customizingeinstellung) für alle anderen Personalfälle durchgeführt • In beiden Fällen müssen im Selektionsbild des Reports auch ausgetretene Fälle selektiert werden (z. B. kein Ausschluss über den Selektionsparameter *Status Beschäftigung*) Für eine Korrektur der Meldungen ist eine erneute Abrechnung/Rückrechnung (Report *RPCALCD0*) der Fälle nicht notwendig

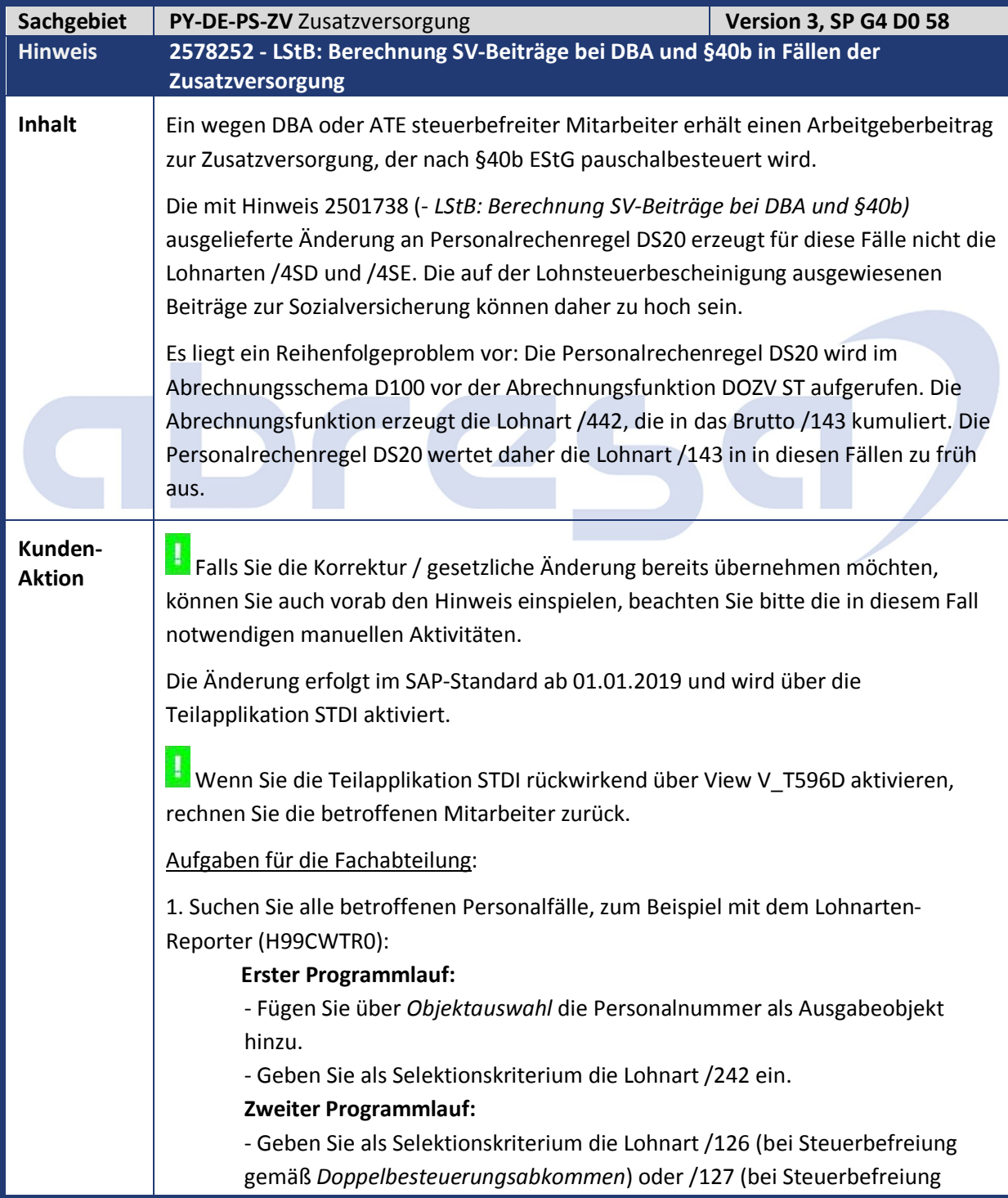

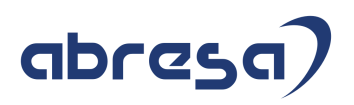

gemäß *Auslandstätigkeitserlass*) für die aus dem ersten Programmlauf erhaltenen Personalnummern ein.

2. Führen Sie für alle betroffenen Personalfälle eine Rückrechnung bis zum Beginn der Teilapplikation STDI durch.

# abres

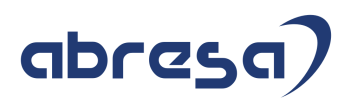

#### **3. Aktuelle Dateien**

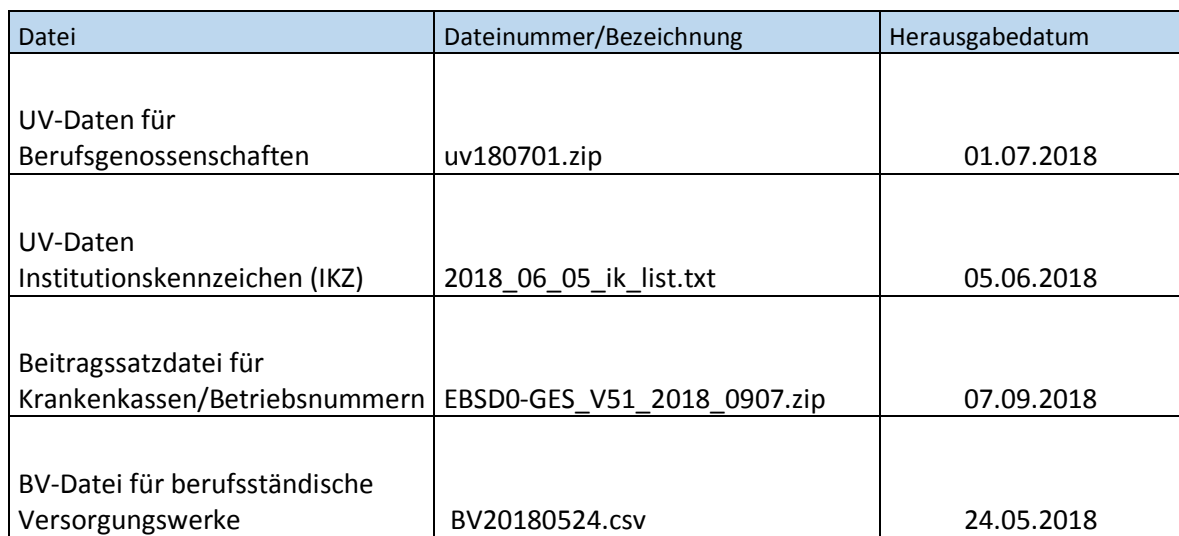